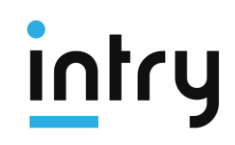

# **ОГЛАВЛЕНИЕ**

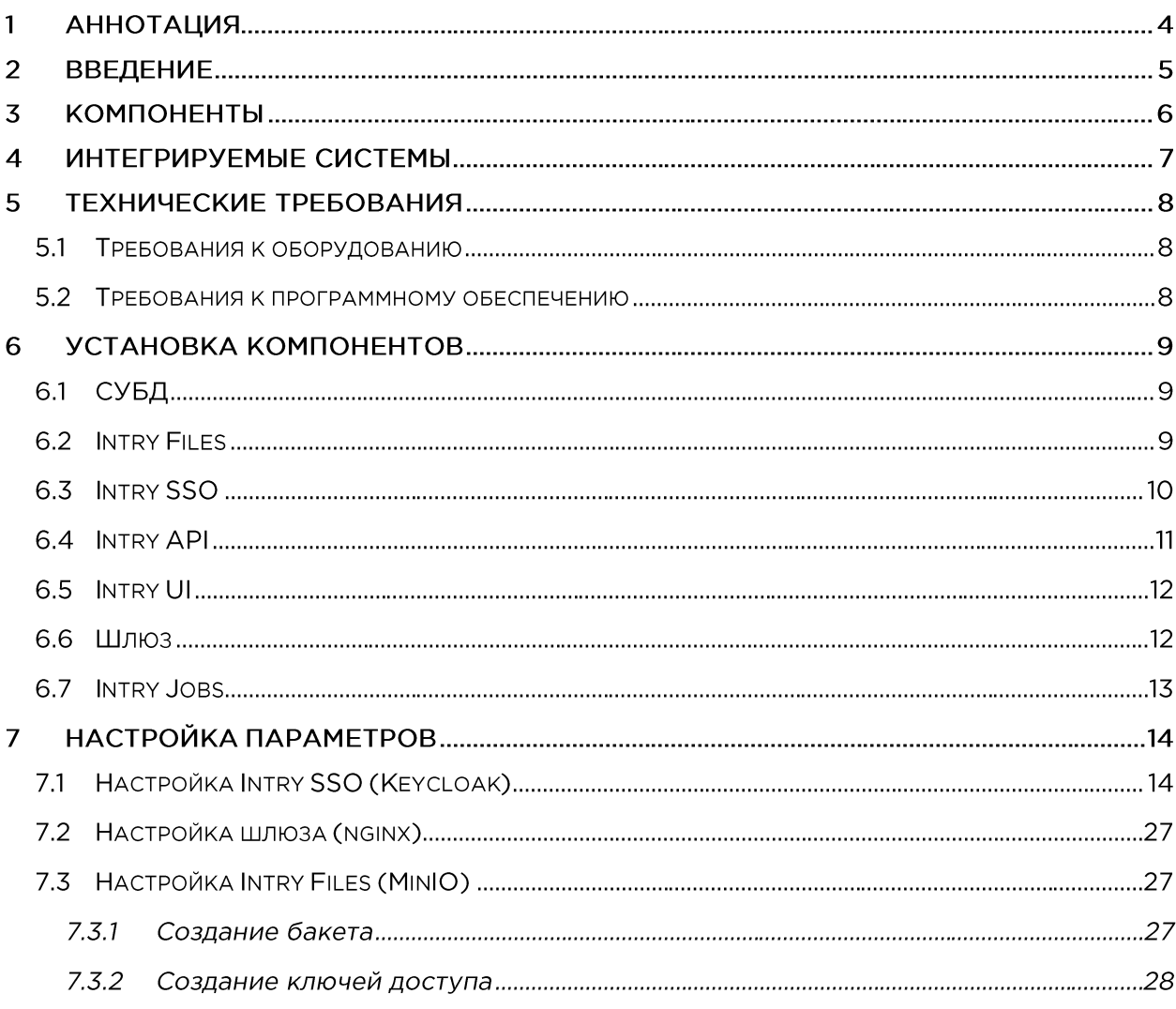

# Список таблиц

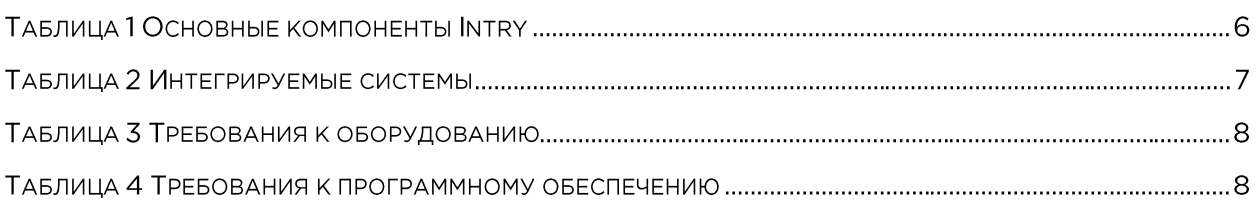

# Список иллюстраций

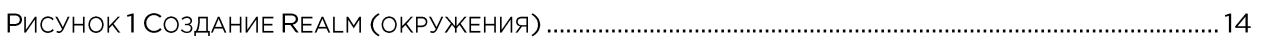

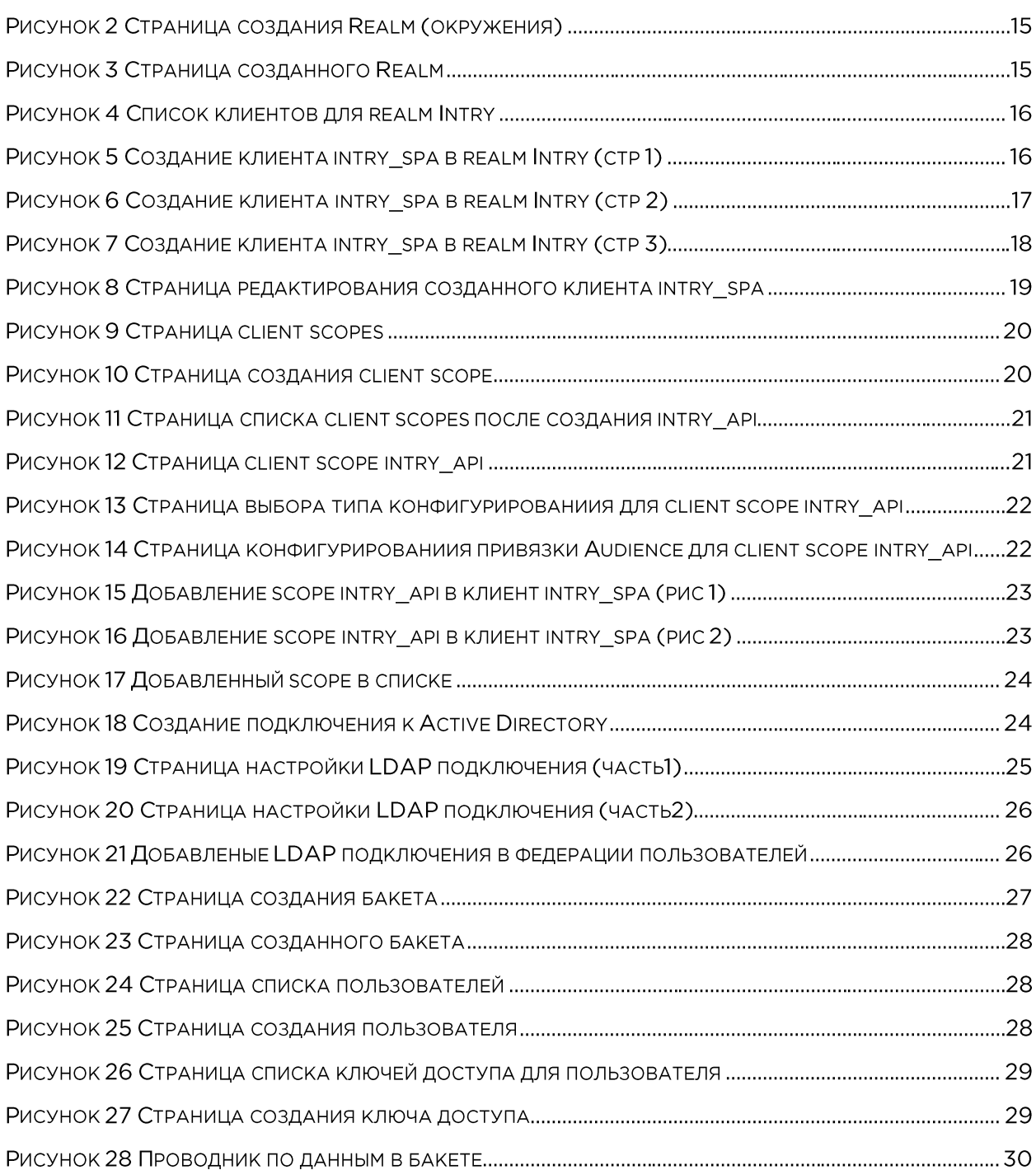

#### $\mathbf{1}$ **АННОТАЦИЯ**

Настоящий документ описывает процедуру установки и настройки интранет-решения Intry.

# 2 ВВЕДЕНИЕ

Данная инструкция предназначена для развёртывания решения Intry с использованием Docker (https://www.docker.com)

# 3 КОМПОНЕНТЫ

#### Таблица 1 Основные компоненты Intry

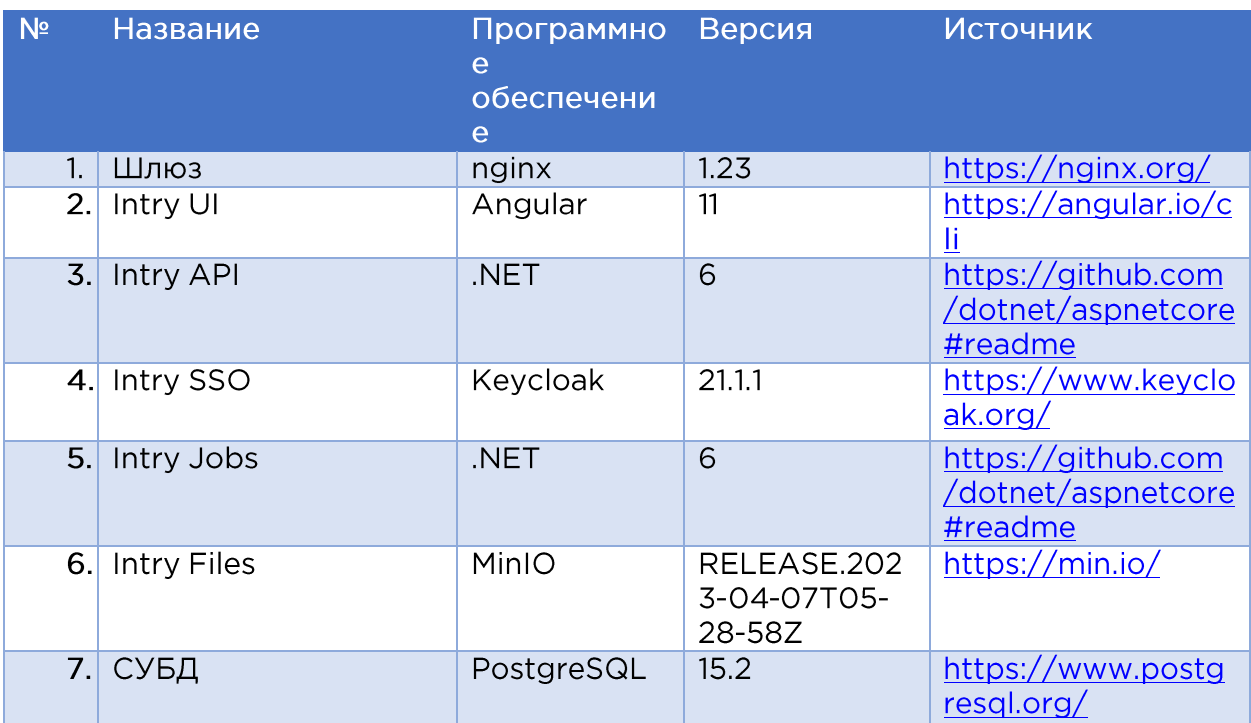

# 4 ИНТЕГРИРУЕМЫЕ СИСТЕМЫ

Таблица 2 Интегрируемые системы

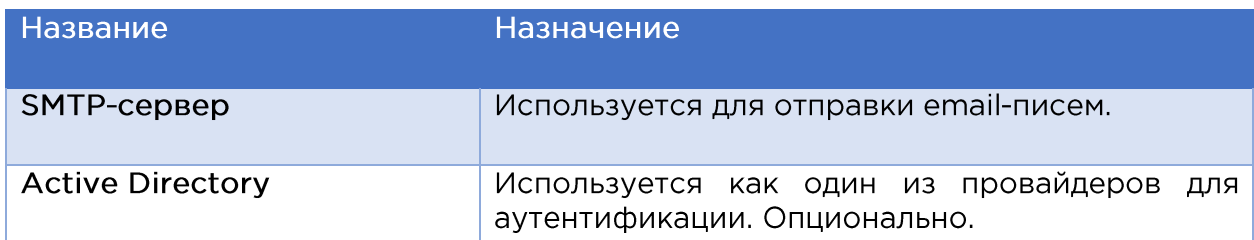

# 5 ТЕХНИЧЕСКИЕ ТРЕБОВАНИЯ

Требования к аппаратным и программным характеристикам определяются исходя из количества одновременно действующих пользователей, их сценариям взаимодействия с решением, а также требований к отказоустойчивости.

Ниже приведены минимальные технические требования для работы продукта Intry в Docker, число пользователей системы составляет не более 100 человек, без учета отказоустойчивости.

## 5.1 ТРЕБОВАНИЯ К ОБОРУДОВАНИЮ

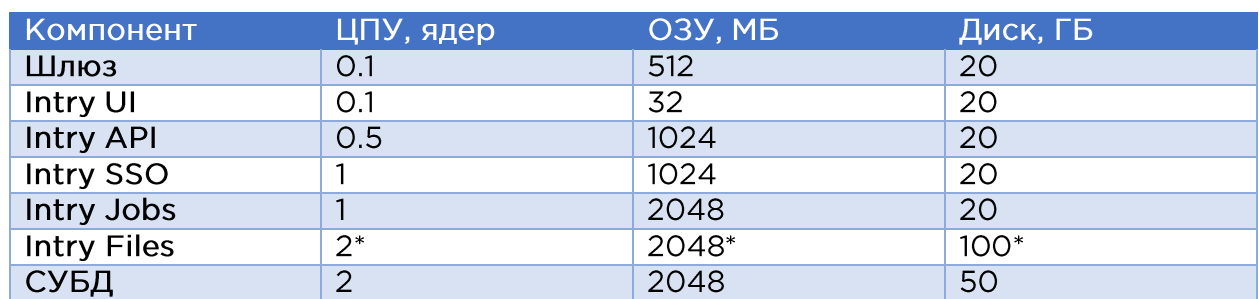

Таблица 3 Требования к оборудованию

\* - Зависит от количества файлов загружаемых в систему

### 5.2 ТРЕБОВАНИЯ К ПРОГРАММНОМУ ОБЕСПЕЧЕНИЮ

В настоящей инструкции операционной системой хост-сервера является Ubuntu 22.04.1 LTS https://releases.ubuntu.com/jammy/. При необходимости МОЖНО использовать любую операционную систему, поддерживающую инфраструктуру Docker https://docs.docker.com/engine/install/

Таблица 4 Требования к программному обеспечению

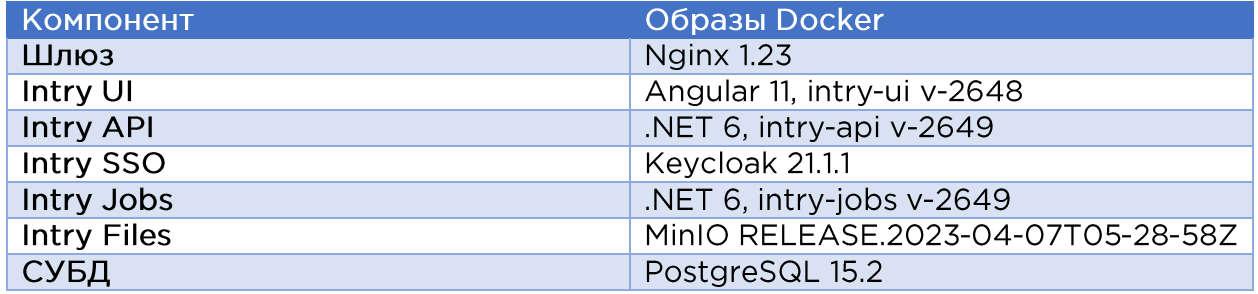

# 6 УСТАНОВКА КОМПОНЕНТОВ

## 6.1 СУБД

Необходим для хранения реляционных данных приложения.

Переменные окружения:

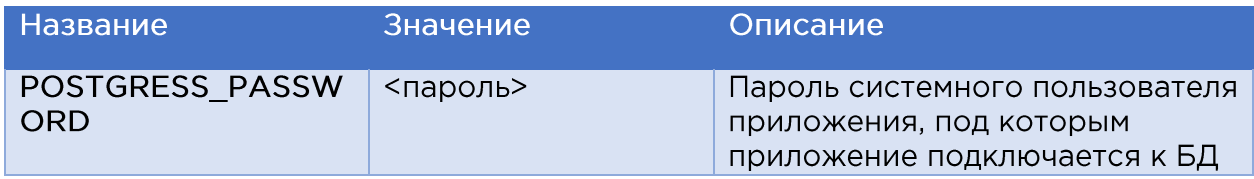

Последовательность действий:

- Установить докер контейнер из образа https://hub.docker.com/ /postgres
- Включить контейнер с образом в общую сеть (docker network connect intry postgres)

Пример:

docker run -d -p 5432:5432 --name postgres \

-e POSTGRES\_PASSWORD=P@ssw0rd \

postgres:15.2-alpine

## **6.2 INTRY FILES**

Необходим для хранения бинарных данных (файлы, видео, изображения). Используется последняя версия.

Размер диска и RAM сильно зависит от планируемого общего количества файлов и их размера.

Переменные окружения:

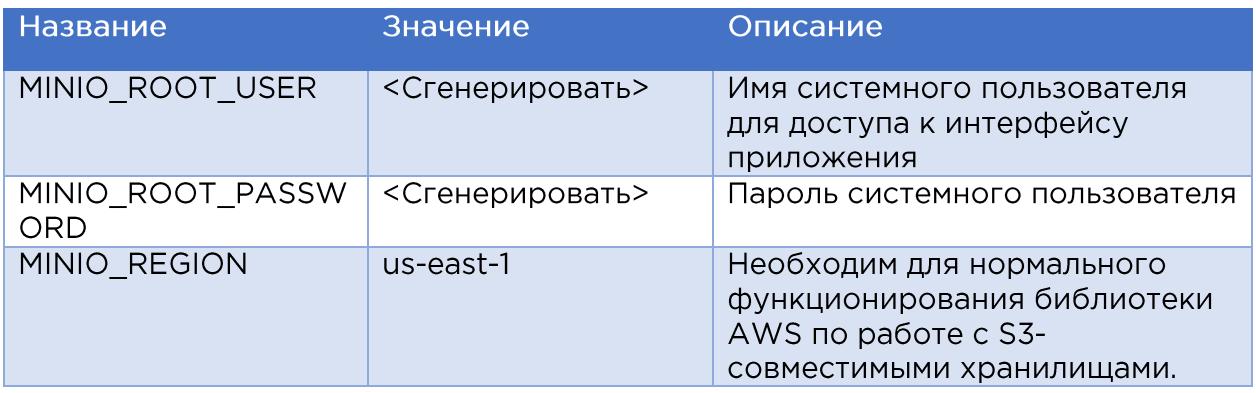

Последовательность действий:

• установить докер контейнер из образа quay.io/minio/minio, инструкция https://min.io/docs/minio/container/index.html

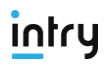

• Включить контейнер в общую сеть (docker network connect intry minio)

Пример:

docker run -d -p 9000:9000 -p 9090:9090 --user \$(id -u):\$(id -q) --name minio \

-e "MINIO ROOT USER=admin" \

-e "MINIO ROOT PASSWORD=P@ssw0rd" \

-e "MINIO\_REGION=us-east-1" \

-v \${HOME}/minio/data:/data quay.io/minio/minio server /data --consoleaddress ":9090"

## **6.3 INTRY SSO**

Необходимо для обеспечения аутентификации пользователей.

Переменные окружения:

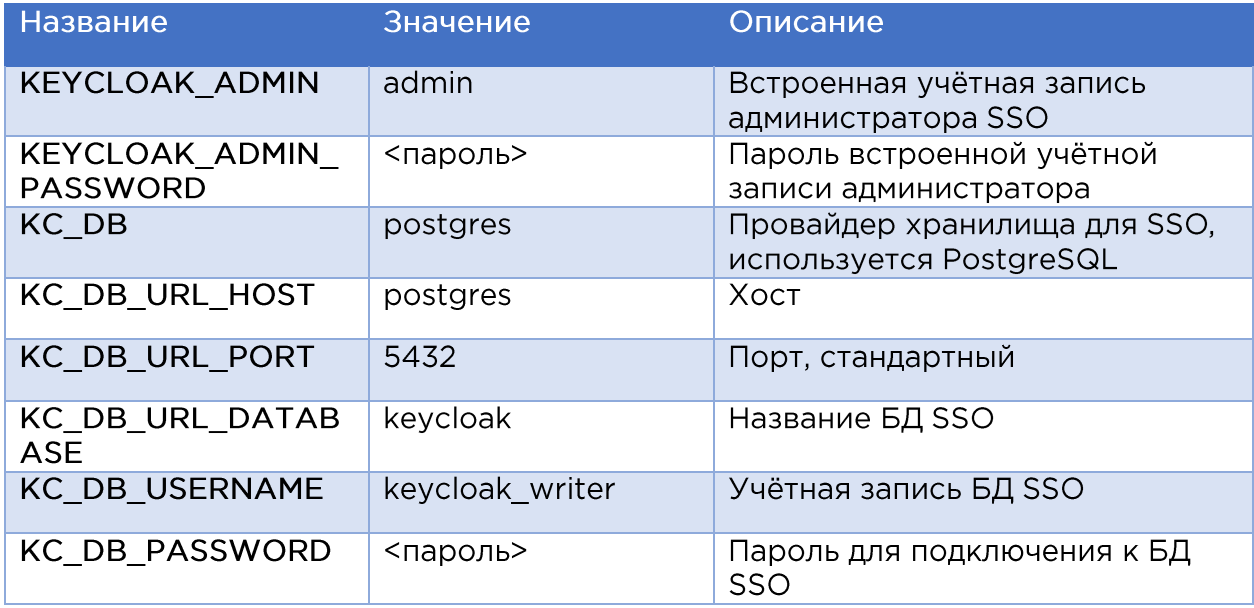

Последовательность действий:

- Установить докер контейнер из образа quay.io/keycloak/keycloak согласно инструкции https://www.keycloak.org/getting-started/gettingstarted-docker
- Включить контейнер в общую сеть (docker network connect intry keycloak)

Пример:

docker run -p 30003:8080 -- name keycloak \

-e KEYCLOAK ADMIN=admin \

-e KEYCLOAK ADMIN PASSWORD="el7b67t3HOc1DPqA4ZYp" \

-e PROXY ADDRESS FORWARDING=true \

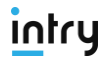

- -e KC\_PROXY=edge \
- -e KC\_DB=postgres \
- -e KC\_DB\_URL\_HOST=postgres \
- -e KC\_DB\_URL\_PORT=5432 \
- -e KC\_DB\_URL\_DATABASE=keycloak \
- -e KC\_DB\_USERNAME=postgres \
- -e KC\_DB\_PASSWORD="T9swqGps5fzpG0Wp5zey"\
- -d quay.io/keycloak/keycloak:21.1.1 start

## 6.4 INTRY API

Переменные окружения:

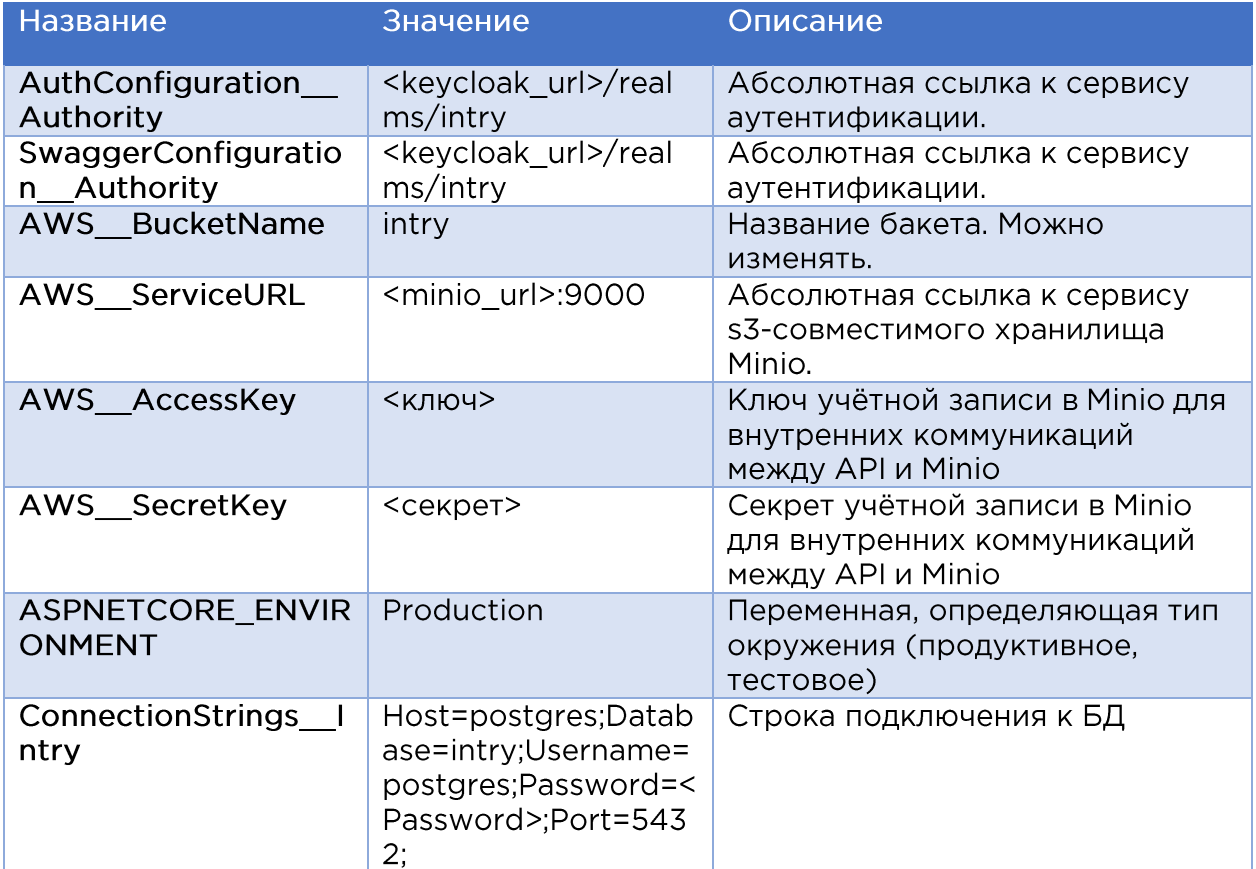

Последовательность действий:

- Установить докер контейнер из образа registry.intry.net:5000/intry-api:v- $\bullet$ 2648
- Включить контейнер в общую сеть (docker network connect intry intry-api)

Пример:

docker run -d -p 30001:80 --restart unless-stopped --name intry-api \

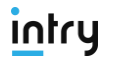

### -e "ASPNETCORE ENVIRONMENT= Production" \

 $-e$ 

"ConnectionStrings lntry"="Host=postgres;Database=intry;Username=postgres; Password=P@ssw0rd;Port=5432;" registry.intry.net:5000/intry-api:v-2646

## 6.5 INTRY UI

Переменные окружения:

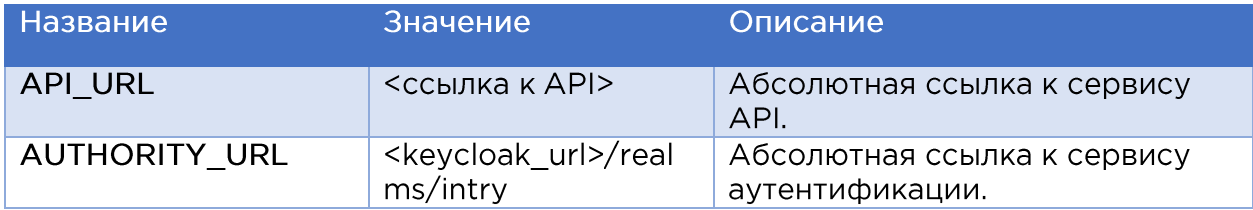

Последовательность действий:

- Установить докер контейнер из образа registry.intry.net:5000/intry-ui:v-2647
- Включить контейнер в общую сеть (docker network connect intry intry $app)$

Пример:

docker run -d -p 30000:80 --restart unless-stopped --name intry-ui \

-e "environment=pg" registry.intry.net:5000/intry-ui:v-2648

### 6.6 Шлюз

Последовательность действий:

- Установить докер контейнер из образа https://hub.docker.com/ /nginx
- Включить контейнер в общую сеть (docker network connect intry nginx)

Пример:

docker run -d -p 80:80 -p 443:443 --privileged --restart unless-stopped --name nginx $\setminus$ 

```
-v /nginx/conf/:/etc/nginx/conf.d/:ro \
```
-v ./certbot/www:/var/www/certbot/:ro \

nginx

Примечания:

- В рамках развёртывания предполагается использование certbot для  $\bullet$ получения сертификатов для доступа по https.
- Публикация сервисов по небезопасному протоколу http не рассматривается в данной инструкции.
- Если имеются уже выпущенные собственные сертификаты, то можно использовать их и пропустить шаги для выпуска сертификатов letsencrypt через certbot.

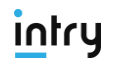

## **6.7 INTRY JOBS**

Переменные окружения:

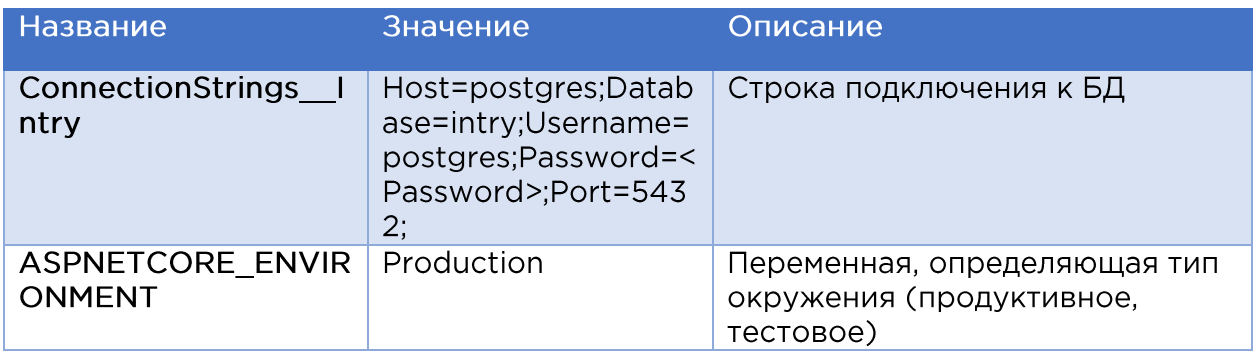

Последовательность действий:

- Установить докер контейнер из образа registry.intry.net:5000/intry-jobs:v-2649
- Включить контейнер в общую сеть (docker network connect intry intry-(iobs

### Пример:

docker run -d -p 30004:80 --restart unless-stopped --name intry-jobs \

-e "ASPNETCORE\_ENVIRONMENT= Production" \

 $-e$ 

"ConnectionStrings\_\_Intry"="Host=postgres;Database=intry;Username=postgres; Password=P@sswOrd;Port=5432;" registry.intry.net:5000/intry-jobs:v-2649

# 7 НАСТРОЙКА ПАРАМЕТРОВ

## 7.1 HACTPOЙКА INTRY SSO (KEYCLOAK)

Для сервиса единого входа (Single Sign-On) необходимо выполнить первоначальные настройки.

1. Создать Realm

#### В выпадающем меню нажать кнопку «Create realm».

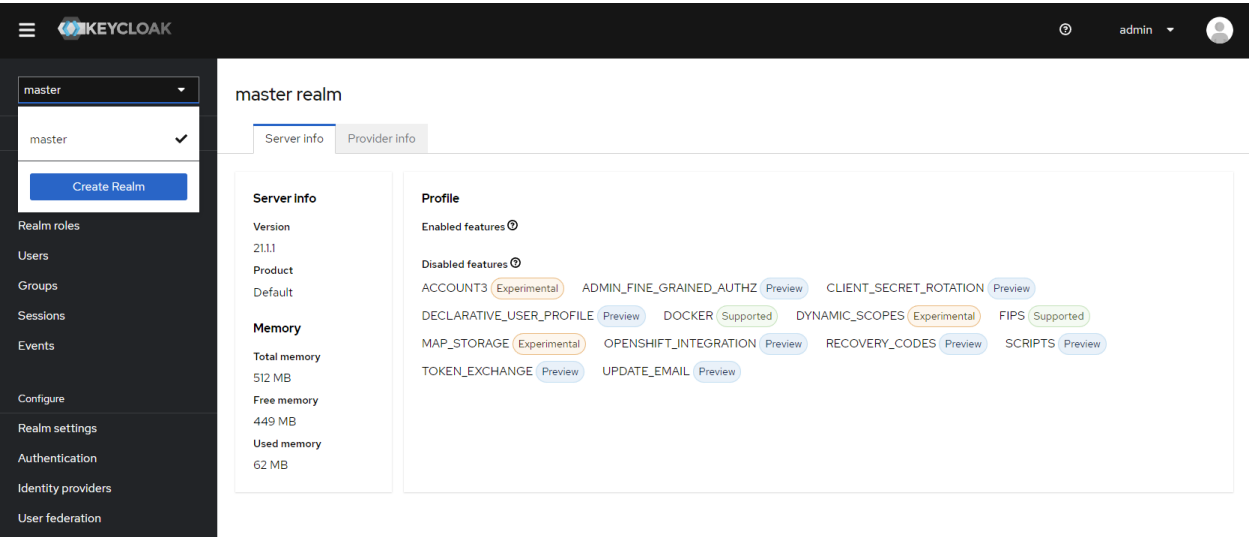

Рисунок 1 Создание Realm (окружения)

На странице создания realm указать название (intry) и передвинуть переключатель в Enabled.

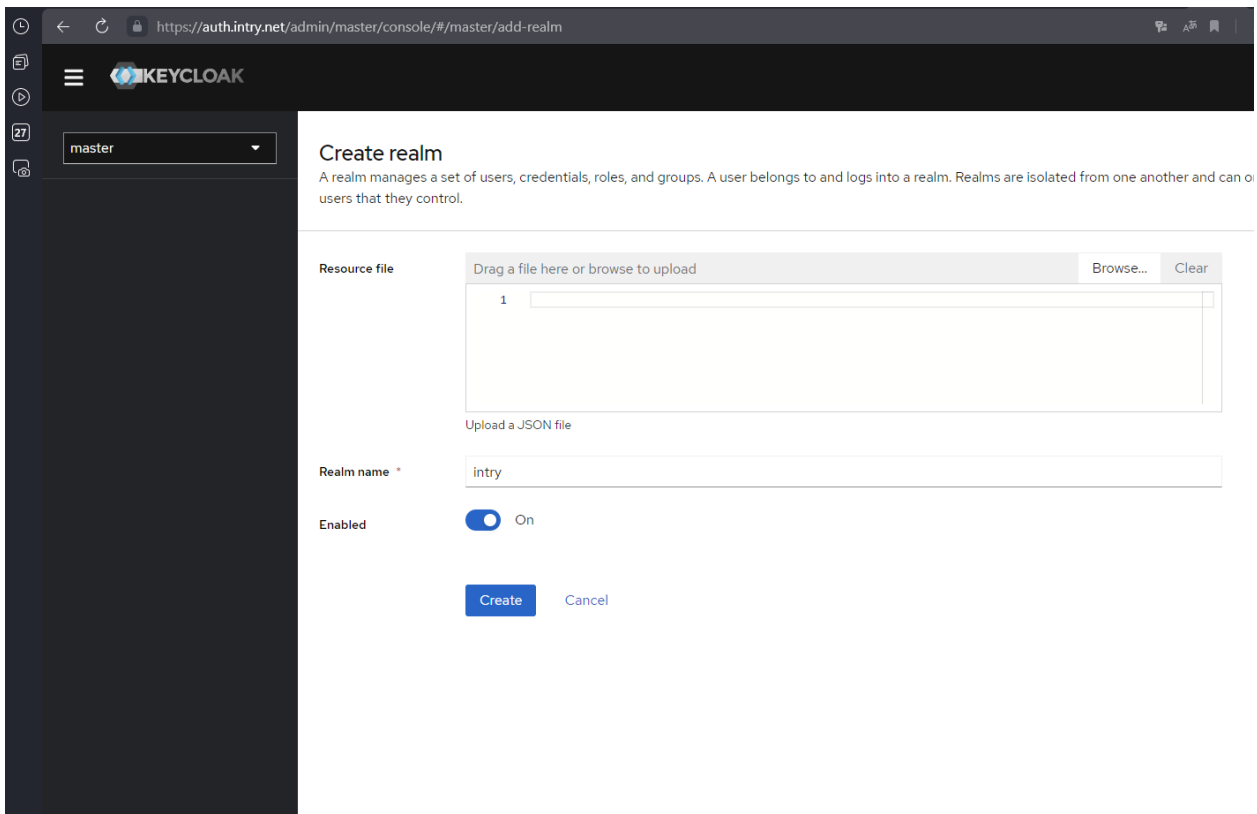

Рисунок 2 Страница создания Realm (окружения)

Созданный Realm будет отображаться в выпадающем меню.

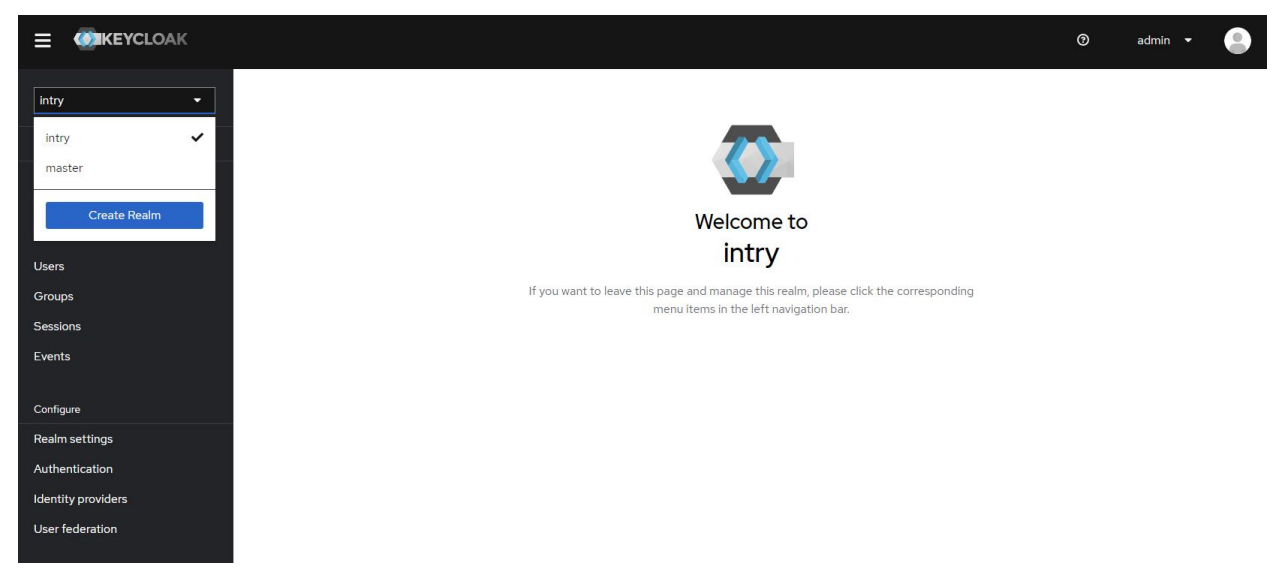

Рисунок 3 Страница созданного Realm

2. Создать и настроить клиент

Для этого необходимо перейти на страницу Clients и там нажать на кнопку Create client.

| C<br>$\leftarrow$<br>٠    | https://auth.intry.net/admin/master/console/#/intry/clients |                                                                                                    |                |                          | Œ<br>覧 A <sup>36</sup> 画<br>⊻<br>$\mathbb{R}^n$<br>高<br>$\rightarrow$ |
|---------------------------|-------------------------------------------------------------|----------------------------------------------------------------------------------------------------|----------------|--------------------------|-----------------------------------------------------------------------|
| <b>WIKEYCLOAK</b><br>⋿    |                                                             |                                                                                                    |                |                          | $\overline{\phantom{a}}$<br>$\odot$<br>admin                          |
| intry<br>≂                | <b>Clients</b>                                              | Clients are applications and services that can request authentication of a user. Learn more $\mathbb{Z}^n$ |                |                          |                                                                       |
| Manage                    |                                                             |                                                                                                    |                |                          |                                                                       |
| <b>Clients</b>            | Initial access token<br><b>Clients list</b>                 | Client registration                                                                                        |                |                          |                                                                       |
| <b>Client scopes</b>      | Q Search for client                                         | $\rightarrow$<br><b>Create client</b><br>Import client                                                     |                |                          | $1 - 7$ $\sim$ $\langle$<br>$\longrightarrow$                         |
| <b>Realm roles</b>        |                                                             |                                                                                                    |                |                          |                                                                       |
| <b>Users</b>              | <b>Client ID</b>                                            | Name                                                                                                    | Type           | <b>Description</b>       | <b>Home URL</b>                                                       |
| Groups                    | account                                                     | \${client_account}                                                                                         | OpenID Connect | ٠                        | https://auth.intry.net/realms/intry/account/<br>÷                     |
| <b>Sessions</b>           | account-console                                             | \${client_account-console}                                                                                 | OpenID Connect | $\overline{\phantom{a}}$ | https://auth.intry.net/realms/intry/account/<br>÷                     |
| Events                    | admin-cli                                                   | \${client_admin-cli}                                                                                       | OpenID Connect | $\sim$                   | ÷<br>$\overline{\phantom{m}}$                                         |
|                           | broker                                                      | S{client_broker}                                                                                           | OpenID Connect | $\overline{\phantom{a}}$ | t<br>$\sim$                                                           |
| Configure                 | intry_spa                                                   | intry_spa                                                                                                  | OpenID Connect | ٠                        | Î                                                                     |
| Realm settings            | realm-management                                            | \${client_realm-management}                                                                                | OpenID Connect | $\overline{\phantom{a}}$ | t<br>$\sim$                                                           |
| Authentication            | security-admin-console                                      | \${client_security-admin-console}                                                                          | OpenID Connect | $\sim$                   | https://auth.intry.net/admin/intry/console/                           |
| <b>Identity providers</b> |                                                             |                                                                                                    |                |                          |                                                                       |
|                           |                                                             |                                                                                                    |                |                          | $1 - 7$ $\times$<br>$\rightarrow$                                     |
| <b>User federation</b>    |                                                             |                                                                                                    |                |                          |                                                                       |
|                           |                                                             |                                                                                                    |                |                          |                                                                       |
|                           |                                                             |                                                                                                    |                |                          |                                                                       |

Рисунок 4 Список клиентов для realm Intry

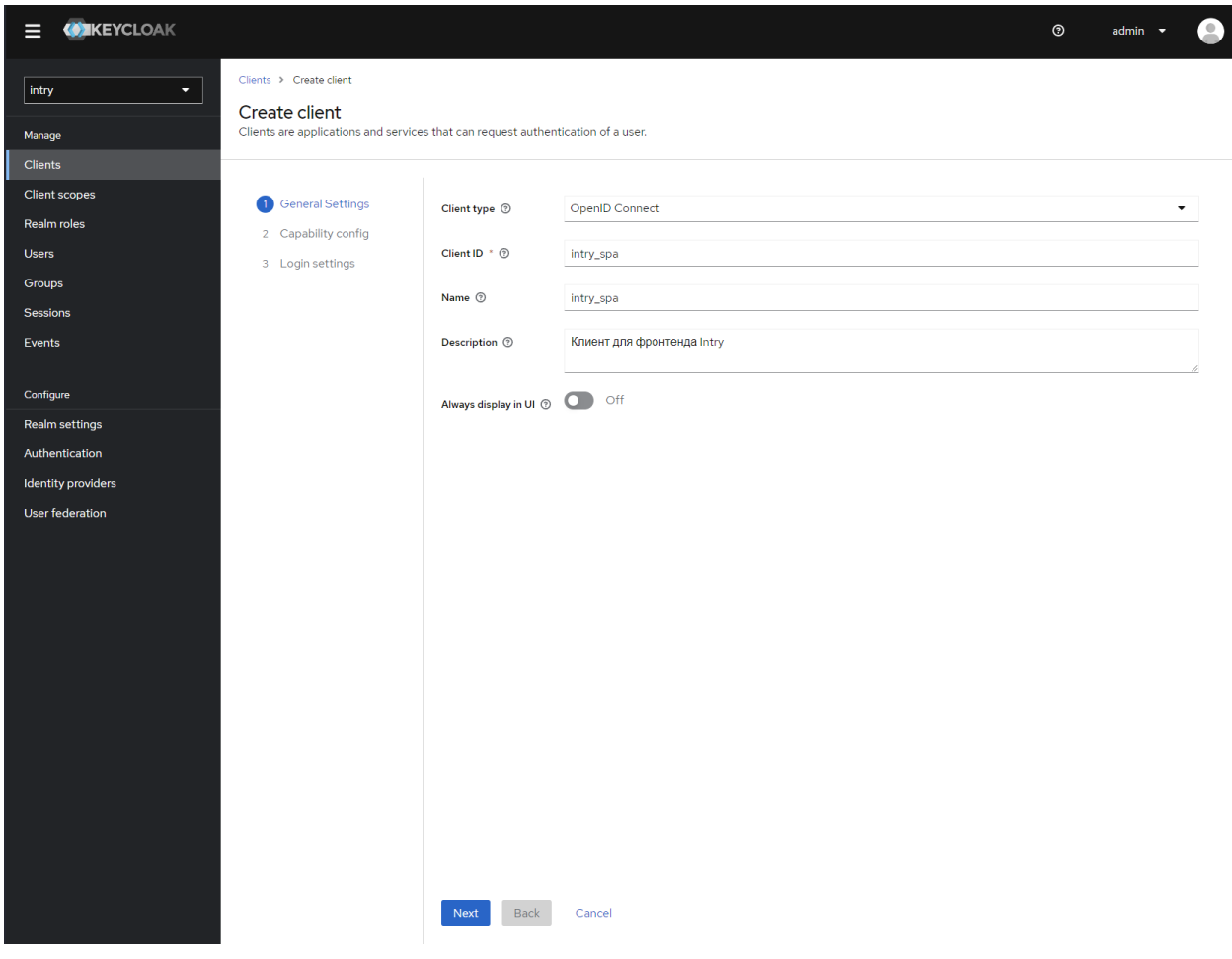

Рисунок 5 Создание клиента intry\_spa в realm Intry (стр 1)

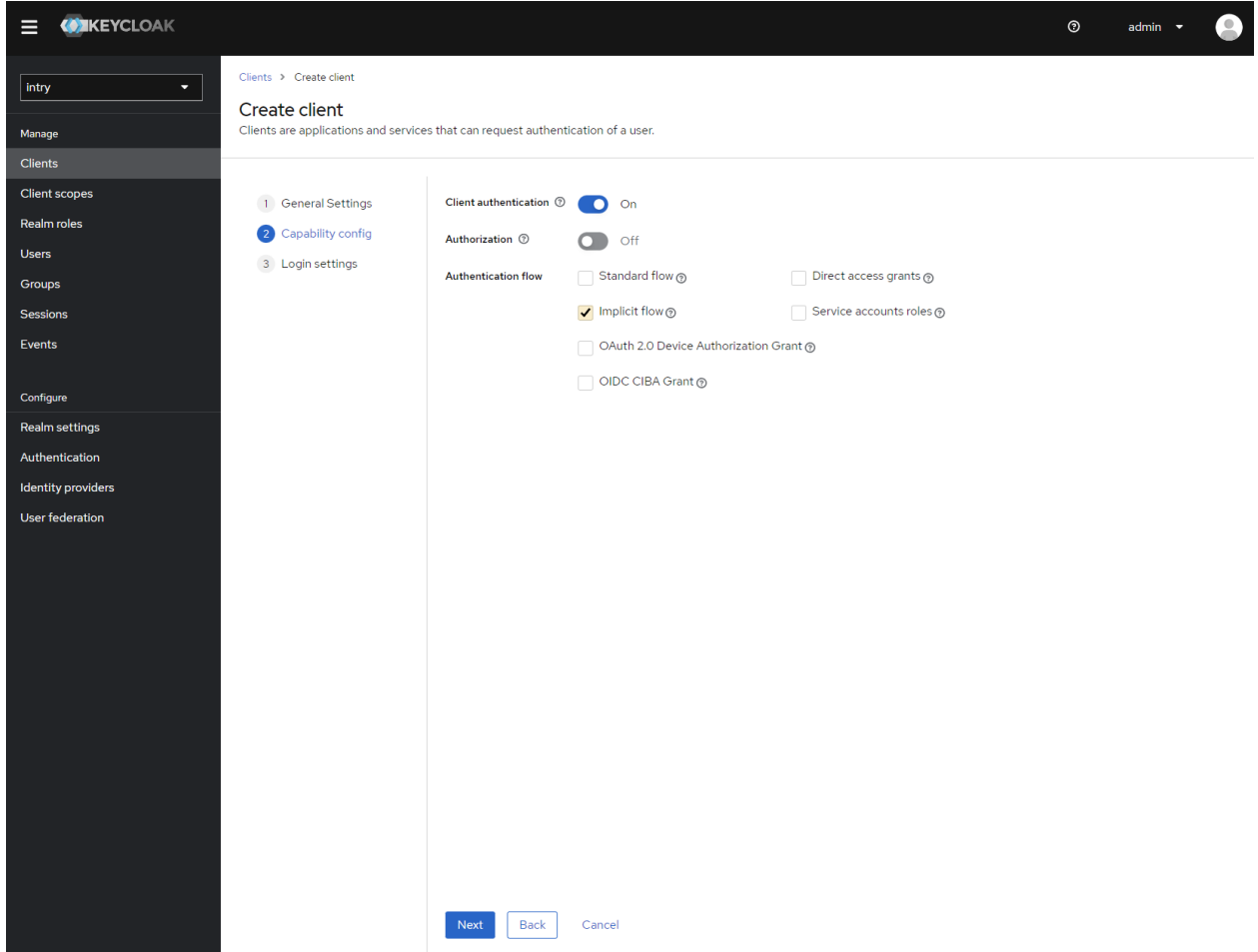

Рисунок 6 Создание клиента intry\_spa в realm Intry (стр 2)

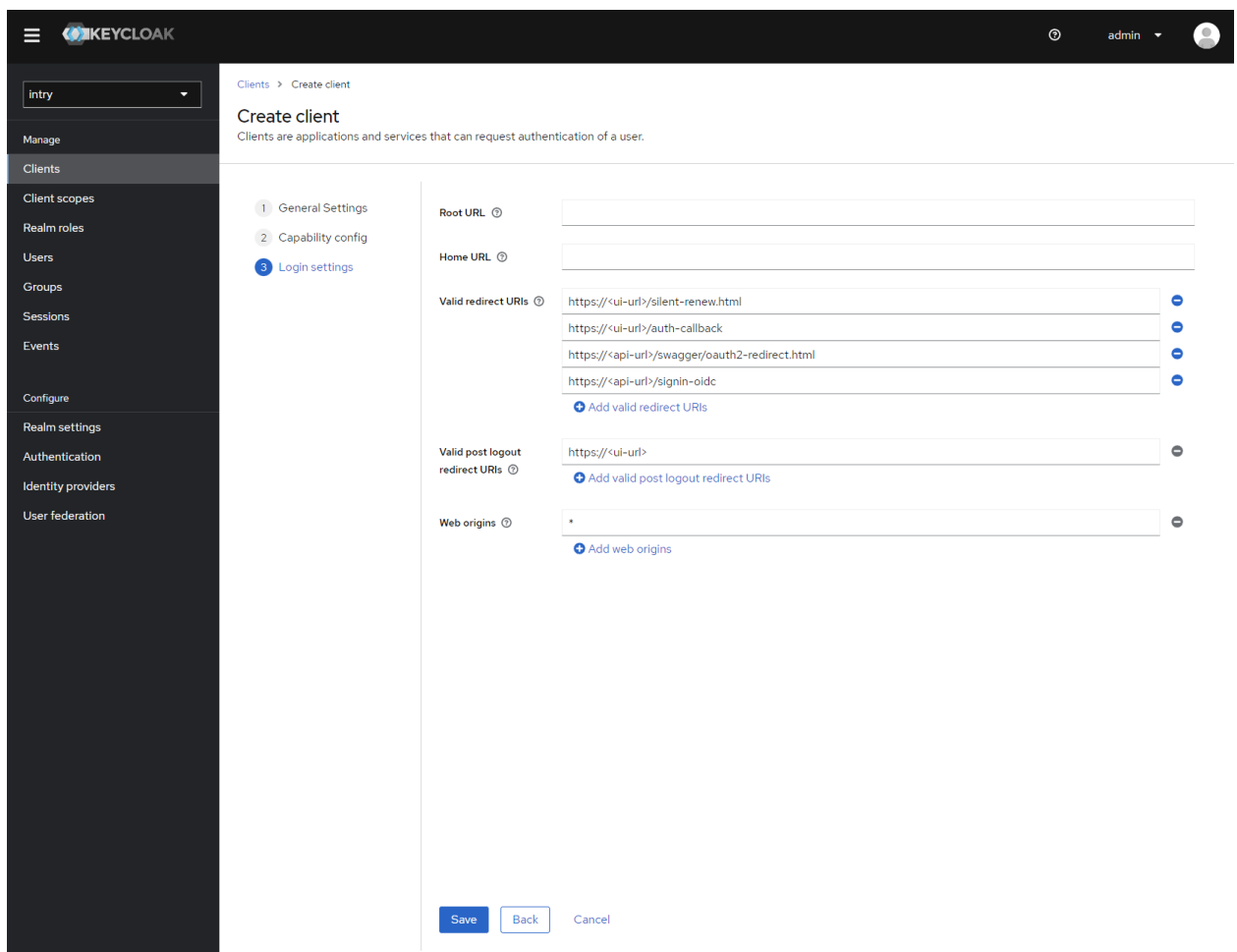

Рисунок 7 Создание клиента intry\_spa в realm Intry (стр 3)

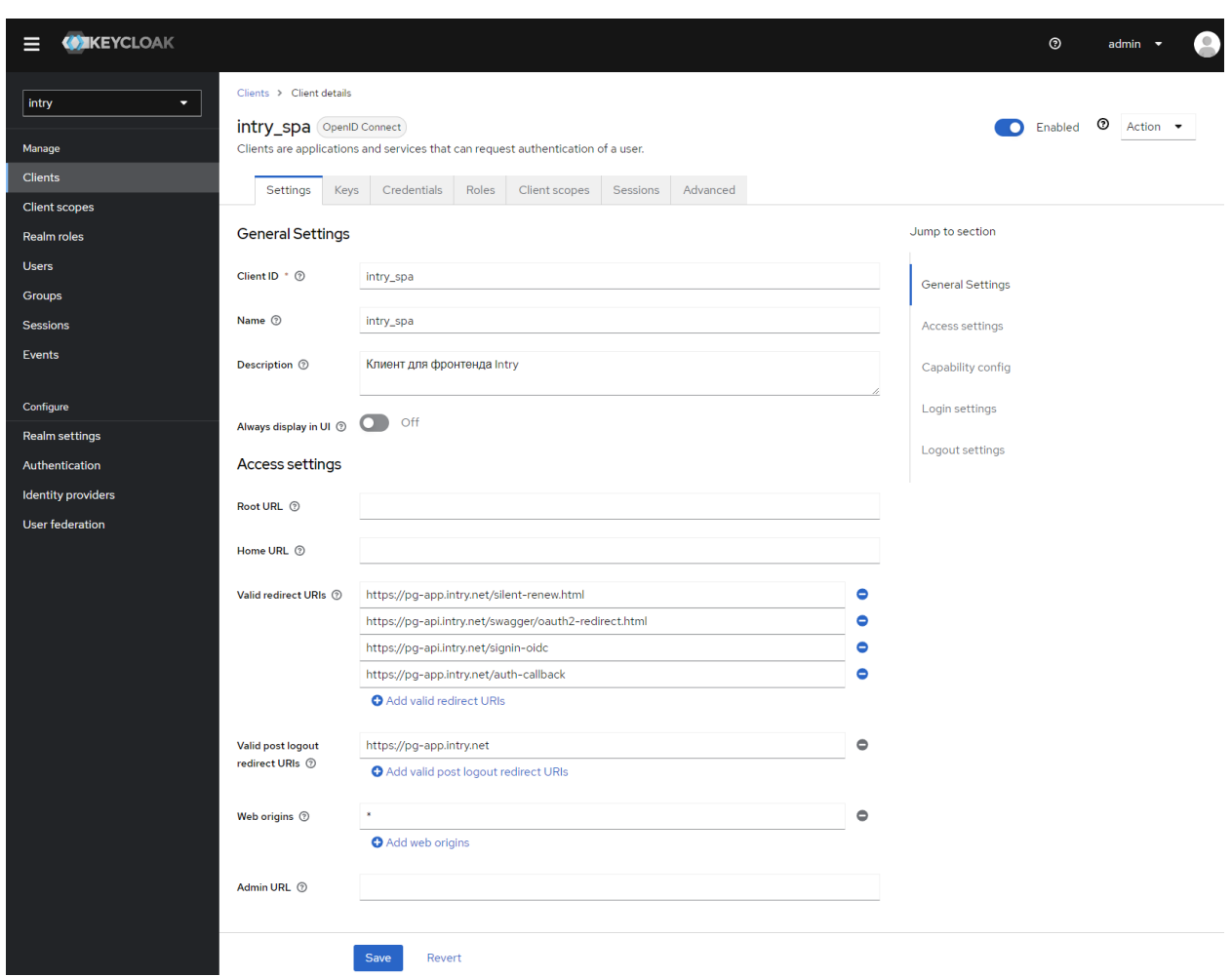

Рисунок 8 Страница редактирования созданного клиента intry\_spa

| <b>CONCEYCLOAK</b><br>⋿     |                           |                                      |                |                      | $\overline{a}$<br>$^{\circ}$<br>admin                                                                               |                       |
|-----------------------------|---------------------------|--------------------------------------|----------------|----------------------|----------------------------------------------------------------------------------------------------|-----------------------|
| intry<br>÷                  | <b>Client scopes</b>      |                                      |                |                      | Client scopes are a common set of protocol mappers and roles that are shared between multiple clients. Learn more E |                       |
| Manage                      |                           |                                      |                |                      |                                                                                                    |                       |
| <b>Clients</b>              | <b>T</b> Name             | ▼ Q Search for client scope          | $\rightarrow$  | Create client scope  | Change type to v<br>$1 - 10 =$<br>$\rightarrow$                                                                     |                       |
| <b>Client scopes</b>        |                           |                                      |                |                      |                                                                                                    |                       |
| <b>Realm roles</b>          | $\Box$ Name               | <b>Assigned type</b>                 | Protocol       | <b>Display order</b> | <b>Description</b>                                                                                                  |                       |
| <b>Users</b>                | $\boxed{\phantom{1}}$ acr | Default<br>$\overline{\phantom{a}}$  | OpenID Connect | ۳                    | OpenID Connect scope for add acr (authentication context class reference) to the token                              | ÷                     |
| Groups                      | address<br>П              | Optional<br>$\overline{\phantom{a}}$ | OpenID Connect |                      | OpenID Connect built-in scope: address                                                                              | $\ddot{z}$            |
| <b>Sessions</b>             | n<br>email                | Default                              | OpenID Connect |                      | OpenID Connect built-in scope: email                                                                                | $\ddot{\ddot{\cdot}}$ |
| Events                      |                           |                                      |                |                      |                                                                                                    |                       |
|                             | microprofile-jwt          | Optional<br>$\overline{\phantom{a}}$ | OpenID Connect |                      | Microprofile - JWT built-in scope                                                                                   | ŧ                     |
| Configure<br>Realm settings | offline_access            | Optional<br>$\check{}$               | OpenID Connect |                      | OpenID Connect built-in scope: offline_access                                                                       | ÷                     |
| Authentication              | phone                     | Optional<br>$\cdot$                  | OpenID Connect |                      | OpenID Connect built-in scope: phone                                                                                | $\ddot{\ddot{\cdot}}$ |
| <b>Identity providers</b>   | profile<br>□              | Default                              | OpenID Connect |                      | OpenID Connect built-in scope: profile                                                                              | $\ddot{\ddot{}}$      |
| <b>User federation</b>      | nole_list                 | Default<br>$\overline{\phantom{a}}$  | SAML           |                      | SAML role list                                                                                                    | ŧ                     |
|                             | $\Box$ roles              | <b>Default</b><br>٠                  | OpenID Connect |                      | OpenID Connect scope for add user roles to the access token                                                         | ÷                     |
|                             |                           |                                      |                |                      | $1 - 10 =$<br>$\, < \,$<br>>                                                                                        |                       |

Рисунок 9 Страница client scopes

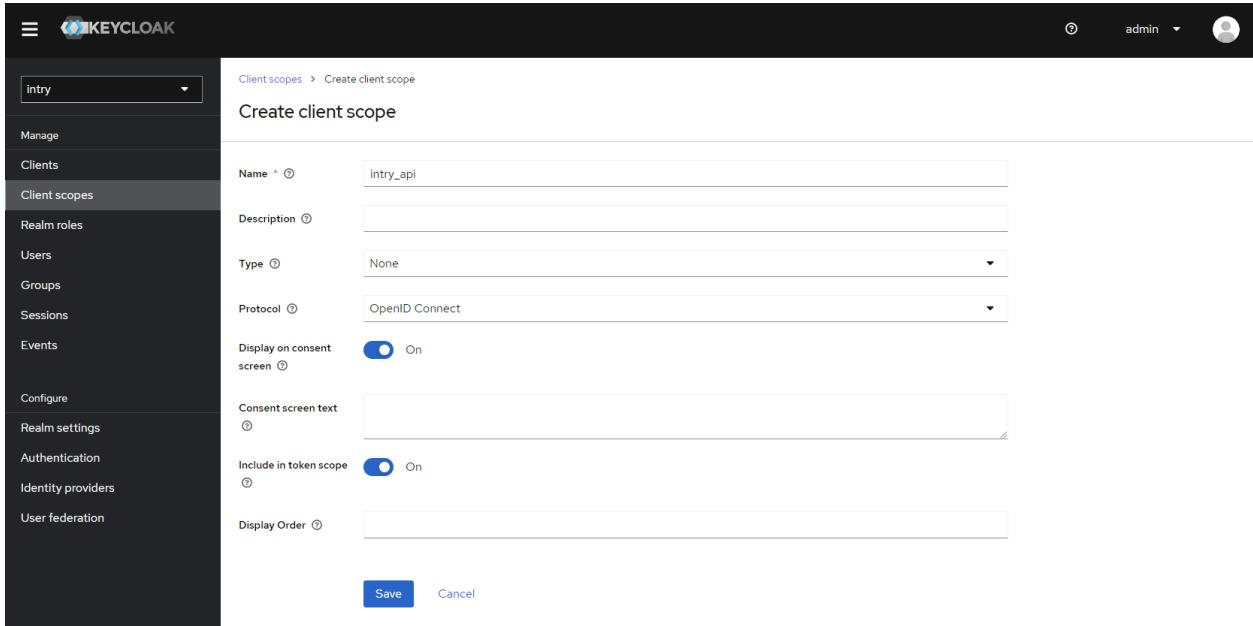

Рисунок 10 Страница создания client scope

| <b>WIKEYCLOAK</b><br>⋿            |                      |                                      |                |                      | $\bullet$<br>$^{\circ}$<br>admin                                                                                    |            |
|-----------------------------------|----------------------|--------------------------------------|----------------|----------------------|----------------------------------------------------------------------------------------------------|------------|
| intry<br>$\overline{\phantom{0}}$ | <b>Client scopes</b> |                                      |                |                      | Client scopes are a common set of protocol mappers and roles that are shared between multiple clients. Learn more E |            |
| Manage                            |                      |                                      |                |                      |                                                                                                    |            |
| <b>Clients</b>                    | <b>T</b> Name        | • Q Search for client scope          | $\rightarrow$  | Create client scope  | Change type to $\rightarrow$<br>÷<br>$1 - 10 =$<br>$\rightarrow$                                                    |            |
| <b>Client scopes</b>              |                      |                                      |                |                      |                                                                                                    |            |
| Realm roles                       | $\Box$<br>Name       | <b>Assigned type</b>                 | Protocol       | <b>Display order</b> | <b>Description</b>                                                                                                  |            |
| <b>Users</b>                      | n<br>acr             | Default<br>٠                         | OpenID Connect |                      | OpenID Connect scope for add acr (authentication context class reference) to the token                              | ÷          |
| <b>Groups</b>                     | address<br>$\Box$    | Optional<br>٠                        | OpenID Connect |                      | OpenID Connect built-in scope: address                                                                              | ÷          |
| <b>Sessions</b>                   | n<br>email           | Default                              | OpenID Connect |                      | OpenID Connect built-in scope: email                                                                                |            |
| Events                            |                      |                                      |                |                      |                                                                                                    |            |
|                                   | intry_api            | None<br>٠                            | OpenID Connect |                      |                                                                                                    | ÷          |
| Configure<br>Realm settings       | microprofile-jwt     | Optional<br>٠                        | OpenID Connect |                      | Microprofile - JWT built-in scope                                                                                   | $\ddot{z}$ |
| Authentication                    | offline_access       | Optional<br>$\overline{\phantom{a}}$ | OpenID Connect |                      | OpenID Connect built-in scope: offline_access                                                                       | $\ddot{z}$ |
| <b>Identity providers</b>         | phone                | Optional                             | OpenID Connect |                      | OpenID Connect built-in scope: phone                                                                                | ŧ          |
| <b>User federation</b>            | profile<br>n         | Default                              | OpenID Connect |                      | OpenID Connect built-in scope: profile                                                                              | ŧ          |
|                                   | nole_list            | Default                              | SAML           |                      | SAML role list                                                                                                    |            |
|                                   | noles                | Default                              | OpenID Connect |                      | OpenID Connect scope for add user roles to the access token                                                         | ÷          |
|                                   |                      |                                      |                |                      | $1 - 10 =$<br>$\,<$<br>$\rightarrow$                                                                                |            |

Рисунок 11 Страница списка client scopes после создания intry\_api

Для созданного Client Scope под названием intry api необходимо создать привязку к audience. Это является необходимой защитой клиента и API - токен выданный сервисом будет валиден только для АРІ.

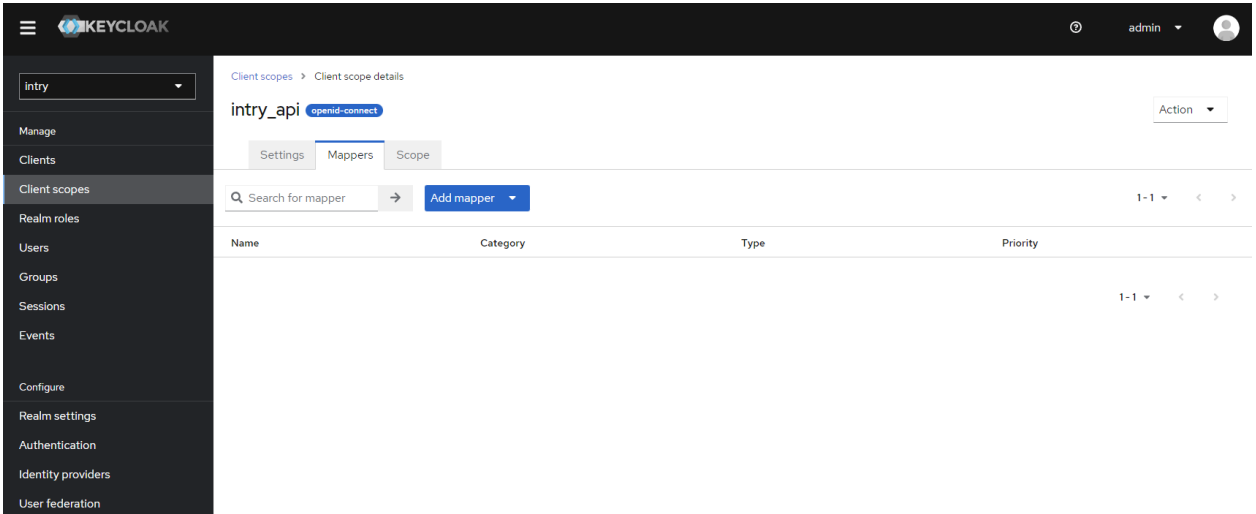

Рисунок 12 Страница client scope intry\_api

При нажатии «Add mapper» будет открыто всплывающее окно создания конфигурации привязки для созданного client scope.

| <b>WIKEYCLOAK</b>                           |                                  |                                                                      |                                                                                                    | $\odot$  | admin                                     |
|---------------------------------------------|----------------------------------|----------------------------------------------------------------------|----------------------------------------------------------------------------------------------------|----------|-------------------------------------------|
| intry<br>$\overline{\phantom{a}}$<br>Manage | Client scopes > 0<br>intry_api G | Configure a new mapper<br>Choose any of the mappings from this table | ×                                                                                                    |          | Action $\bullet$                          |
| <b>Clients</b>                              | <b>Settings</b>                  | <b>Name</b>                                                          | <b>Description</b>                                                                                                    |          |                                           |
| Client scopes                               | Q Search for ma                  | Allowed Web Origins                                                  | Adds all allowed web origins to the 'allowed-origins' claim<br>in the token                                                                                     |          | $1-1$ $\times$ $\times$ $\times$ $\times$ |
| Realm roles<br><b>Users</b>                 | <b>Name</b>                      | Audience<br>٠                                                        | Add specified audience to the audience (aud) field of<br>token                                                                                                  | Priority |                                           |
| Groups<br><b>Sessions</b>                   |                                  | Audience Resolve                                                     | Adds all client_ids of "allowed" clients to the audience field<br>of the token. Allowed client means the client for which user<br>has at least one client role  |          | $1 - 1 - 3 = 3$                           |
| Events                                      |                                  | Authentication Context Class Reference (ACR)                         | Maps the achieved LoA (Level of Authentication) to the<br>'acr' claim of the token                                                                              |          |                                           |
|                                             |                                  | Claims parameter Token                                               | Claims specified by Claims parameter are put into tokens.                                                                                                    |          |                                           |
| Configure<br>Realm settings                 |                                  | Claims parameter with value ID Token                                 | Claims specified by Claims parameter with value are put<br>into an ID token.                                                                                    |          |                                           |
| Authentication                              |                                  | Group Membership                                                     | Map user group membership                                                                                                    |          |                                           |
| Identity providers                          |                                  | Hardcoded claim                                                      | Hardcode a claim into the token.                                                                                                    |          |                                           |
| User federation                             |                                  | <b>Hardcoded Role</b>                                                | Hardcode a role into the access token.                                                                                                    |          |                                           |
|                                             |                                  | Pairwise subject identifier                                          | Calculates a pairwise subject identifier using a salted sha-<br>256 hash. See OpenID Connect specification for more info<br>about pairwise subject identifiers. |          |                                           |
|                                             |                                  | Role Name Mapper                                                     | Map an assigned role to a new name or position in the<br>token.                                                                                                 |          |                                           |
|                                             |                                  | <b>User Address</b>                                                  | Maps user address attributes (street, locality, region,<br>postal_code, and country) to the OpenID Connect<br>'address' claim.                                  |          |                                           |
|                                             |                                  | <b>User Attribute</b>                                                | Map a custom user attribute to a token claim.                                                                                                    |          |                                           |
|                                             |                                  | <b>User Client Role</b>                                              | Map a user client role to a token claim.                                                                                                    |          |                                           |
|                                             |                                  | <b>User Property</b>                                                 | Map a built in user property (email, firstName, lastName)<br>to a token claim.                                                                                  |          |                                           |
|                                             |                                  | <b>User Realm Role</b>                                               | Map a user realm role to a token claim.                                                                                                    |          |                                           |
|                                             |                                  | <b>User Session Note</b>                                             | Map a custom user session note to a token claim.                                                                                                    |          |                                           |
|                                             |                                  | User's full name                                                     | Maps the user's first and last name to the OpenID<br>Connect 'name' claim. Format is <first> + ' ' + <last></last></first>                                      |          |                                           |
|                                             |                                  |                                                                      |                                                                                                    |          |                                           |

Рисунок 13 Страница выбора типа конфигурированиия для client scope intry\_api

Необходимо заполнить как на картинке ниже. Важный момент - это поле Included Custom Audience, в него необходимо внести значение intry\_api.

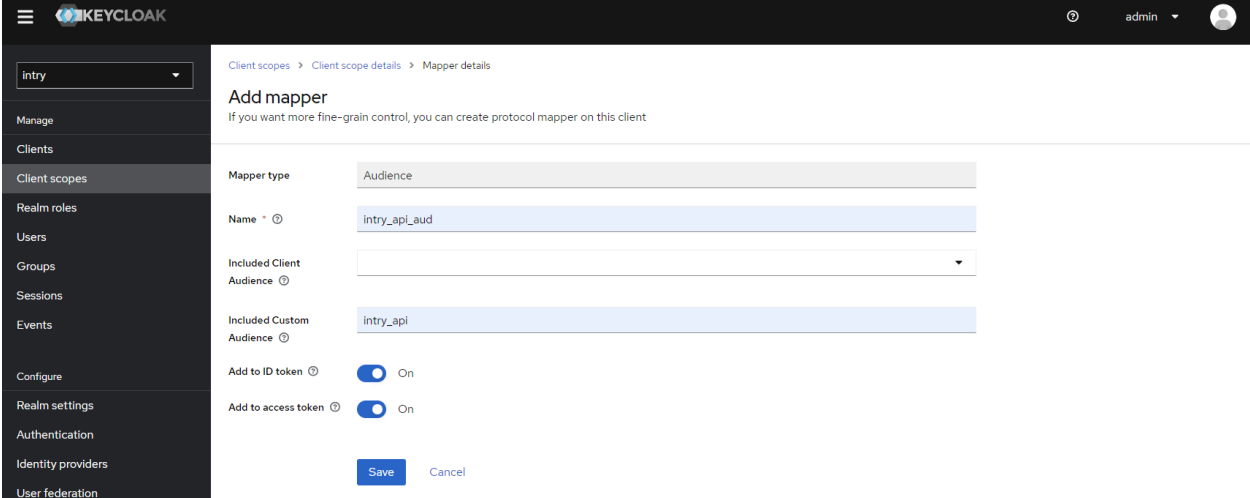

Рисунок 14 Страница конфигурированиия привязки Audience для client scope intry\_api

Затем необходимо добавить созданный и настроенный client scope intry\_api в клиент intry spa. Это выполняется на вкладке Client scopes на странице отображения клиента intry\_spa.

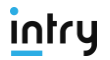

| <b>CONNEYCLOAK</b><br>⊟ |                                                                                  |                                      |                                                                                        | $\odot$      | $\circ$<br>admin                     |
|-------------------------|----------------------------------------------------------------------------------|--------------------------------------|----------------------------------------------------------------------------------------|--------------|--------------------------------------|
| intry<br>≂              | Clients > Client details<br>intry_spa (OpenID Connect)                           |                                      |                                                                                        | Enabled<br>Ð | ⊚<br>Action $\sqrt{}$                |
| Manage                  | Clients are applications and services that can request authentication of a user. |                                      |                                                                                        |              |                                      |
| <b>Clients</b>          | Settings<br>Keys<br><b>Credentials</b>                                           | Roles<br>Client scopes               | <b>Sessions</b><br>Advanced                                                            |              |                                      |
| <b>Client scopes</b>    | Evaluate<br>Setup                                                                |                                      |                                                                                        |              |                                      |
| Realm roles             |                                                                                  |                                      |                                                                                        |              |                                      |
| <b>Users</b>            | T Name<br>$\blacktriangledown$                                                   | Q Search by name<br>$\rightarrow$    | Add client scope<br>$\ddot{\ddot{\ }}$<br>Change type to $\bullet$                     |              | $1 - 10 =$<br>$\,$                   |
| Groups                  | <b>Assigned client scope</b>                                                     | <b>Assigned type</b>                 | <b>Description</b>                                                                     |              |                                      |
| <b>Sessions</b>         | intry_spa-dedicated<br>n                                                         | $\overline{\phantom{a}}$<br>none     | Dedicated scope and mappers for this client                                            |              | ÷                                    |
| Events                  |                                                                                  |                                      |                                                                                        |              |                                      |
| Configure               | $\Box$ acr                                                                       | Default<br>$\blacktriangledown$      | OpenID Connect scope for add acr (authentication context class reference) to the token |              | ÷                                    |
| <b>Realm settings</b>   | n<br>address                                                                     | Optional<br>$\overline{\phantom{a}}$ | OpenID Connect built-in scope: address                                                 |              | ÷                                    |
| Authentication          | n.<br>email                                                                      | Default                              | OpenID Connect built-in scope: email                                                   |              | ÷                                    |
| Identity providers      | microprofile-jwt<br>n                                                            | Optional<br>$\blacktriangledown$     | Microprofile - JWT built-in scope                                                      |              | $\ddot{\phantom{a}}$                 |
| User federation         | offline_access<br>H                                                              | Optional<br>$\overline{\phantom{a}}$ | OpenID Connect built-in scope: offline_access                                          |              | ÷                                    |
|                         | n.<br>phone                                                                      | Optional<br>$\overline{\phantom{a}}$ | OpenID Connect built-in scope: phone                                                   |              | ÷                                    |
|                         | profile                                                                          | Default<br>$\blacktriangledown$      | OpenID Connect built-in scope: profile                                                 |              | ÷                                    |
|                         | 0<br>roles                                                                       | Default<br>$\overline{\phantom{a}}$  | OpenID Connect scope for add user roles to the access token                            |              | $\ddot{\ddot{z}}$                    |
|                         |                                                                                  |                                      |                                                                                        |              | $1 - 10 =$<br>$\,<$<br>$\rightarrow$ |

Рисунок 15 Добавление scope intry\_api в клиент intry\_spa (рис 1)

После нажатия кнопки «Add client scope», во всплывающем окне необходимо добавить требуемый scope - intry\_api.

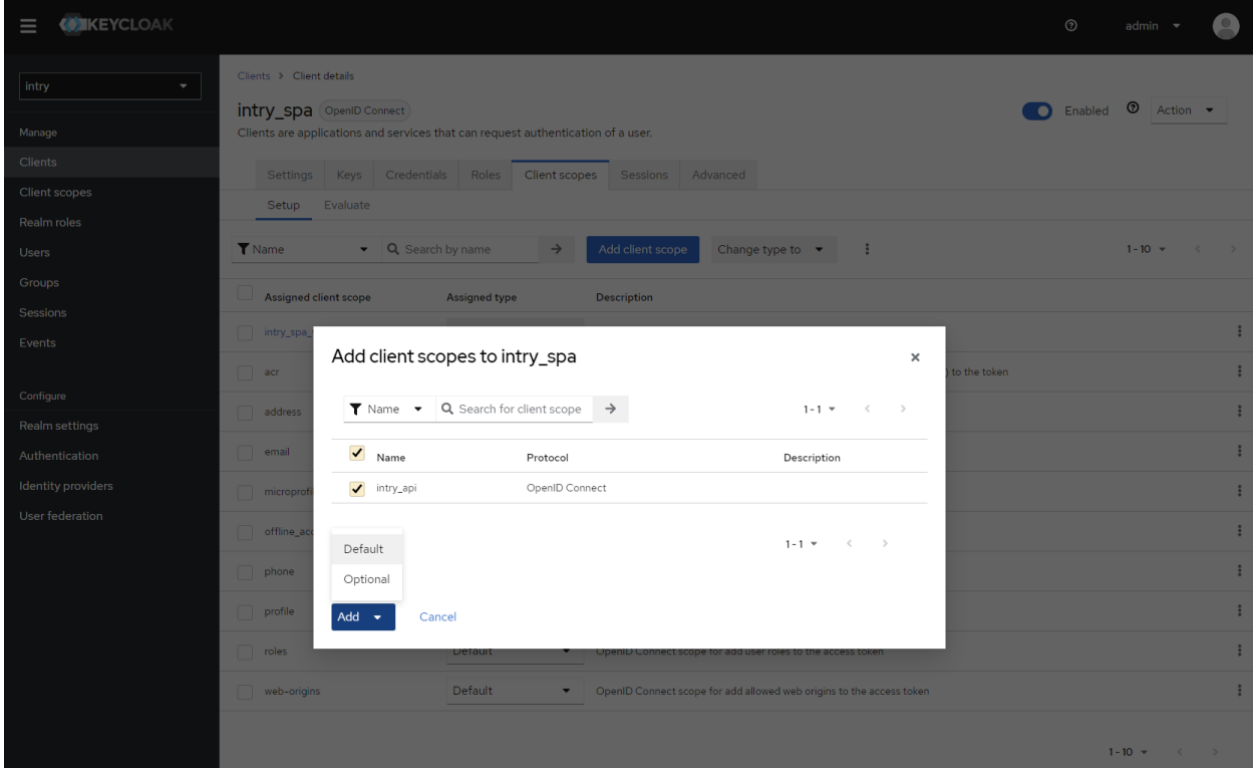

Рисунок 16 Добавление scope intry\_api в клиент intry\_spa (рис 2)

Добавленный scope intry\_api обязательно будет отображаться на странице списка scope для клиента intry spa.

| <b>CONNEYCLOAK</b><br>⊟   |                                                                                  |                                      |                                                                                        | $^{\circ}$   | P.<br>admin                          |
|---------------------------|----------------------------------------------------------------------------------|--------------------------------------|----------------------------------------------------------------------------------------|--------------|--------------------------------------|
| intry<br>τ.               | Clients > Client details<br>intry_spa (OpenID Connect)                           |                                      |                                                                                        | Enabled<br>n | ⊚<br>Action $\blacktriangleright$    |
| Manage                    | Clients are applications and services that can request authentication of a user. |                                      |                                                                                        |              |                                      |
| <b>Clients</b>            | Keys<br>Credentials<br><b>Settings</b>                                           | Roles<br>Client scopes               | Advanced<br>Sessions                                                                   |              |                                      |
| <b>Client scopes</b>      | Evaluate<br>Setup                                                                |                                      |                                                                                        |              |                                      |
| <b>Realm roles</b>        |                                                                                  |                                      |                                                                                        |              |                                      |
| <b>Users</b>              | <b>T</b> Name                                                                    | Q Search by name<br>$\rightarrow$    | Add client scope<br>$\ddot{z}$<br>Change type to $\bullet$                             |              | $1 - 10 =$<br>$\rightarrow$<br>$\,<$ |
| Groups                    |                                                                                  |                                      |                                                                                        |              |                                      |
| <b>Sessions</b>           | <b>Assigned client scope</b>                                                     | <b>Assigned type</b>                 | <b>Description</b>                                                                     |              |                                      |
| Events                    | intry_spa-dedicated<br>n                                                         | none<br>$\blacktriangledown$         | Dedicated scope and mappers for this client                                            |              | $\ddot{\ddot{\cdot}}$                |
|                           | $\Box$<br>acr                                                                    | Default<br>$\overline{\phantom{a}}$  | OpenID Connect scope for add acr (authentication context class reference) to the token |              | $\ddot{.}$                           |
| Configure                 | n<br>address                                                                     | Optional<br>$\overline{\phantom{a}}$ | OpenID Connect built-in scope: address                                                 |              | $\ddot{.}$                           |
| Realm settings            |                                                                                  |                                      |                                                                                        |              |                                      |
| Authentication            | $\Box$<br>email                                                                  | Default<br>$\blacktriangledown$      | OpenID Connect built-in scope: email                                                   |              | $\ddot{z}$                           |
| <b>Identity providers</b> | $\bullet$ $\Box$<br>intry_api                                                    | Default<br>$\overline{\phantom{a}}$  |                                                                                        |              | $\ddot{\ddot{\cdot}}$                |
| <b>User federation</b>    | microprofile-jwt<br>$\Box$                                                       | Optional<br>$\overline{\phantom{a}}$ | Microprofile - JWT built-in scope                                                      |              | ŧ                                    |
|                           | offline_access<br>H                                                              | Optional<br>$\blacktriangledown$     | OpenID Connect built-in scope: offline_access                                          |              | ŧ                                    |
|                           | phone<br>n                                                                       | Optional<br>$\blacktriangledown$     | OpenID Connect built-in scope: phone                                                   |              | ŧ                                    |
|                           | ∩<br>profile                                                                     | Default<br>$\blacktriangledown$      | OpenID Connect built-in scope: profile                                                 |              | $\ddot{\ddot{\cdot}}$                |
|                           | roles                                                                            | Default<br>$\blacktriangledown$      | OpenID Connect scope for add user roles to the access token                            |              | $\ddot{z}$                           |
|                           |                                                                                  |                                      |                                                                                        |              | $1 - 10 = 10$<br>$\rightarrow$       |

Рисунок 17 Добавленный ѕсоре в списке

3. Добавление подключения к Active Directory (опционально)

При наличии служб Active Directory в компании, либо любой иной службы директорий, поддерживающих LDAP протокол, возможно подключить федерацию для синхронизации данных по пользователям.

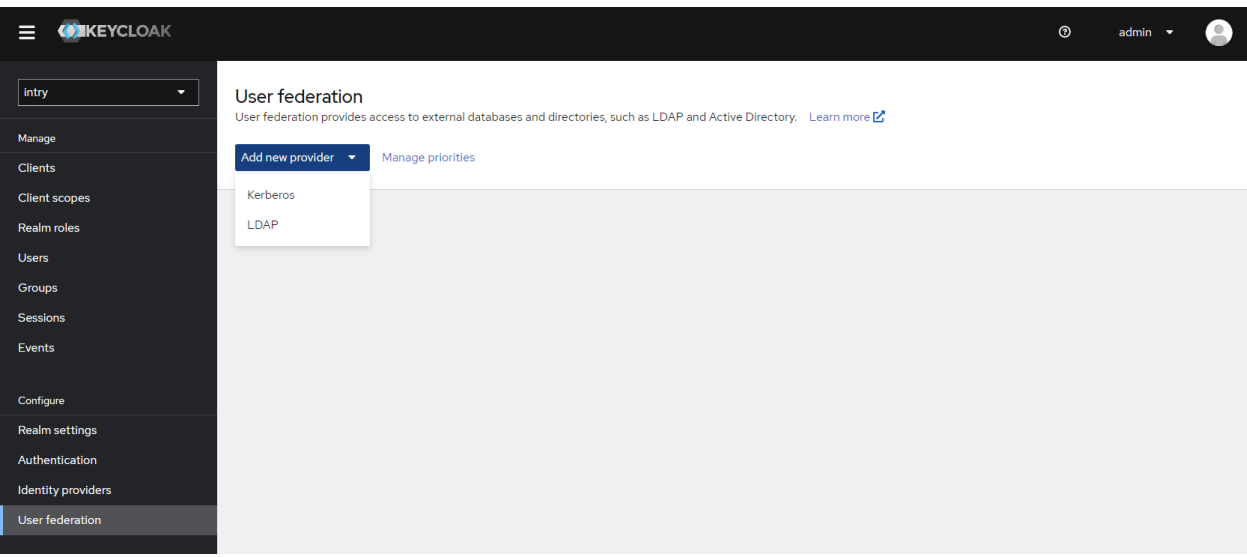

Рисунок 18 Создание подключения к Active Directory

Пользователи, синхронизированные из LDAP, смогут входить на портал без дополнительных настроек и создания их вручную.

На странице создания LDAP подключения заполняются необходимые параметры. Протоколы используются стандартные, поэтому примеры настройки можно найти в общем доступе, в том числе и на сайте open source поставщика (https://www.keycloak.org/documentation.html).

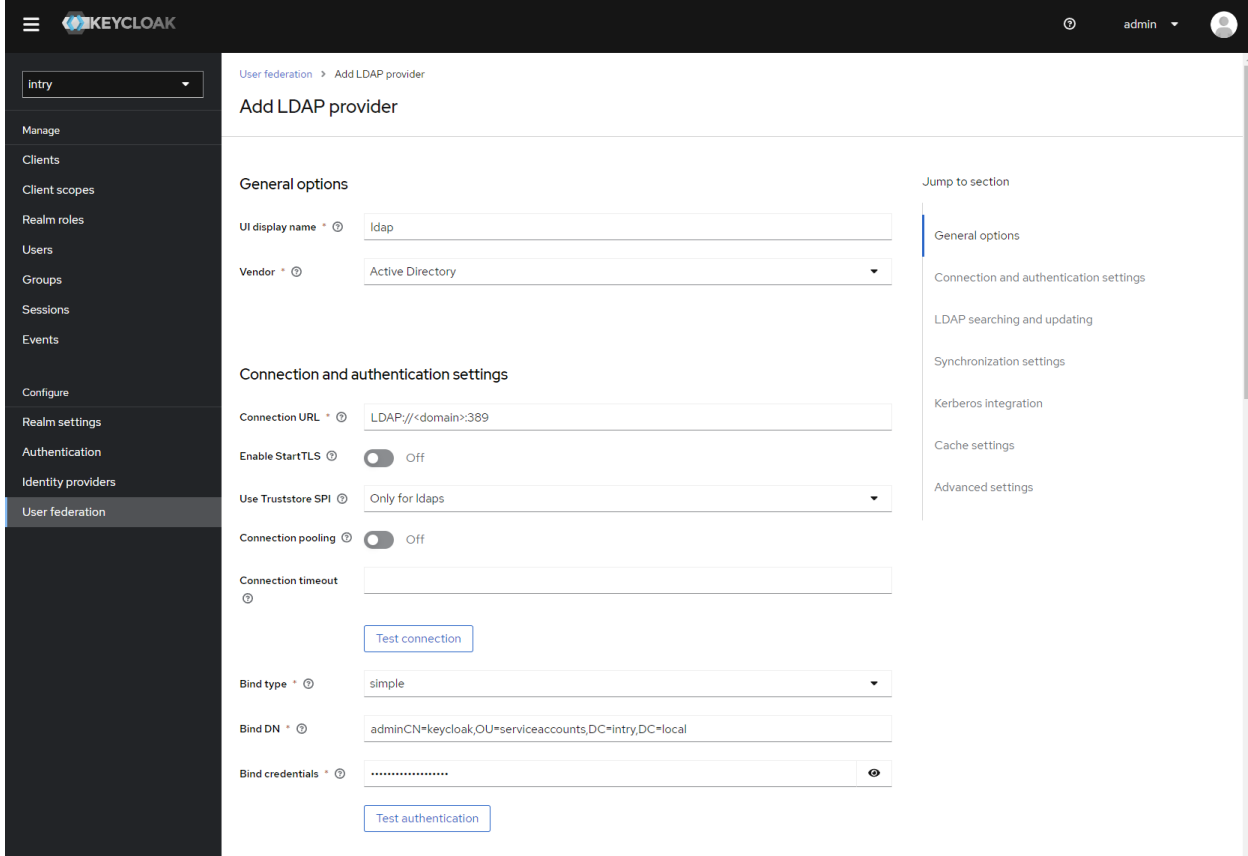

Рабочий пример, также, указан ниже на скриншотах.

Рисунок 19 Страница настройки LDAP подключения (часть1)

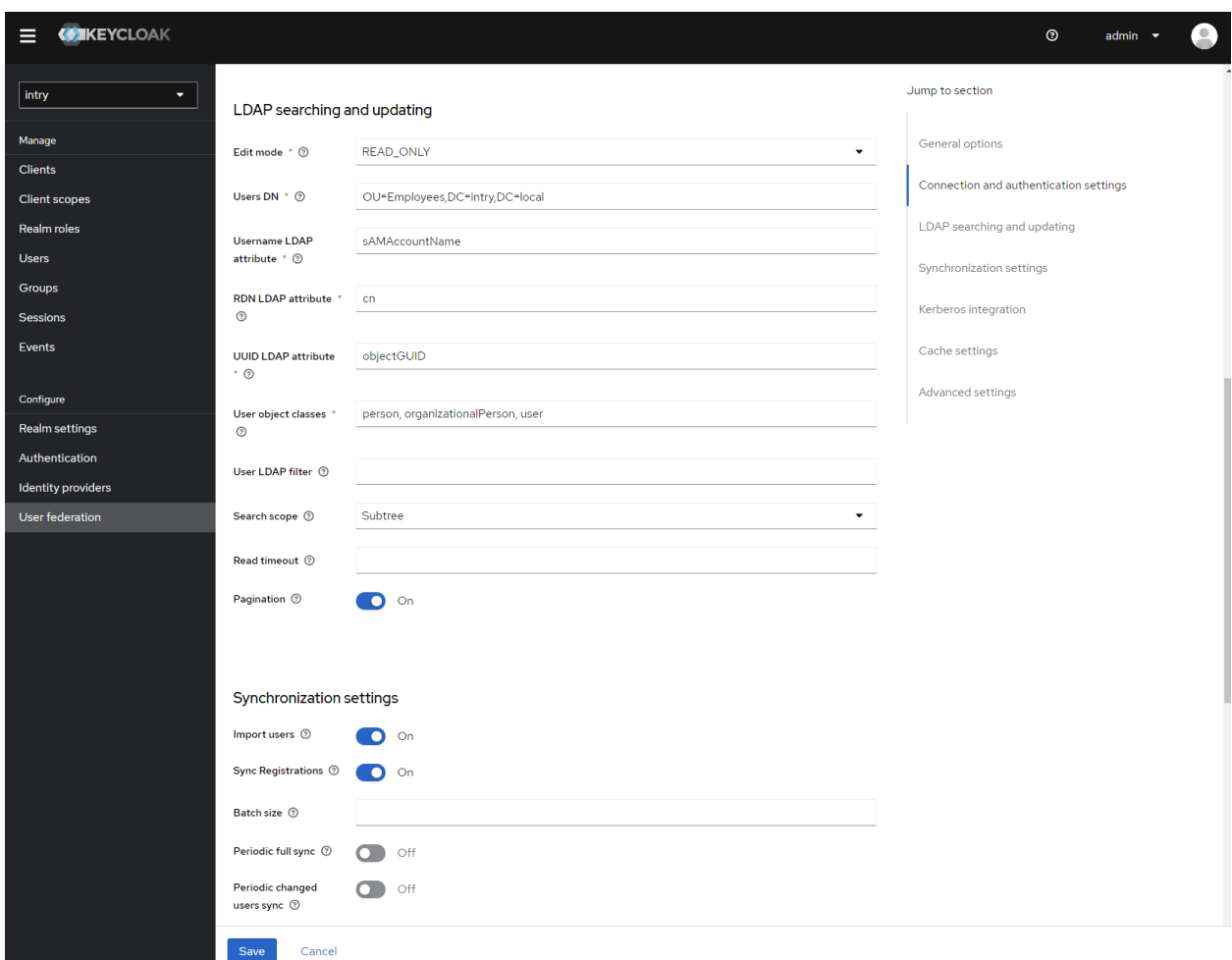

Рисунок 20 Страница настройки LDAP подключения (часть2)

После добавления LDAP провайдера - он будет отображаться на странице User federation.

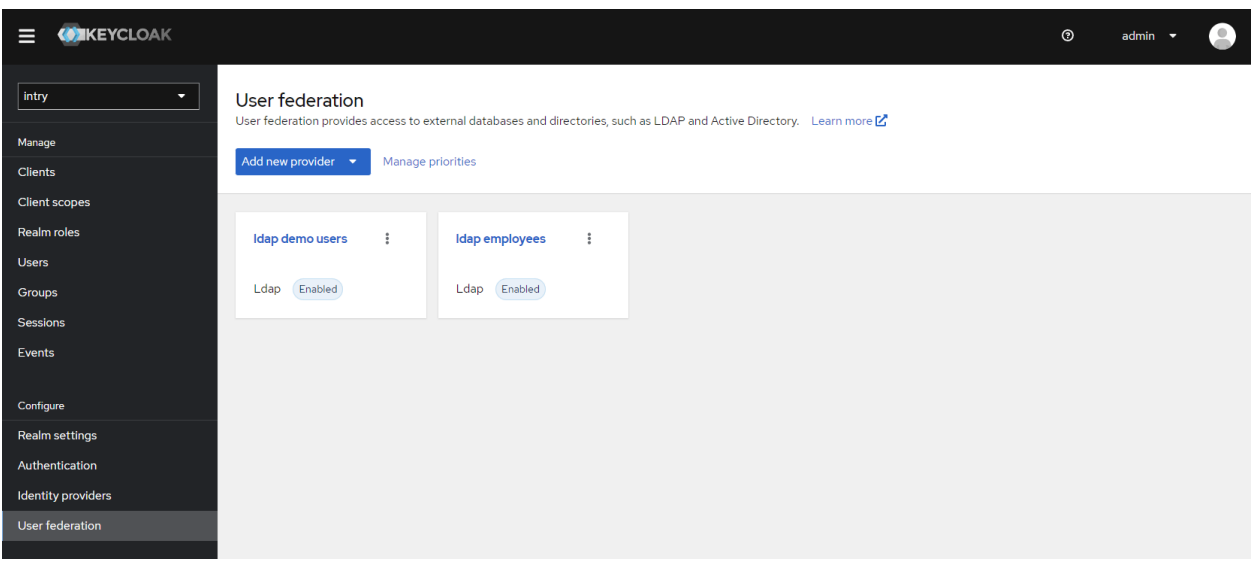

Рисунок 21 Добавленые LDAP подключения в федерации пользователей

## 7.2 НАСТРОЙКА ШЛЮЗА (NGINX)

Для успешного маршрутизация запросов необходимо выполнить настройки для службы nginx.

- 1. Необходимо скопировать настройки для сайтов в папку /nginx/conf
- 2. Выпустить ssl-сертификат или использовать имеющийся

## 7.3 HACTPOЙКА INTRY FILES (MINIO)

Для выполнения настроек необходимо перейти на сайт MinIO. По умолчанию это <minio\_url>:9090

### 7.3.1 Создание бакета

Далее следует создать бакет и назвать его intry.

Для этого необходимо нажать «Create bucket»

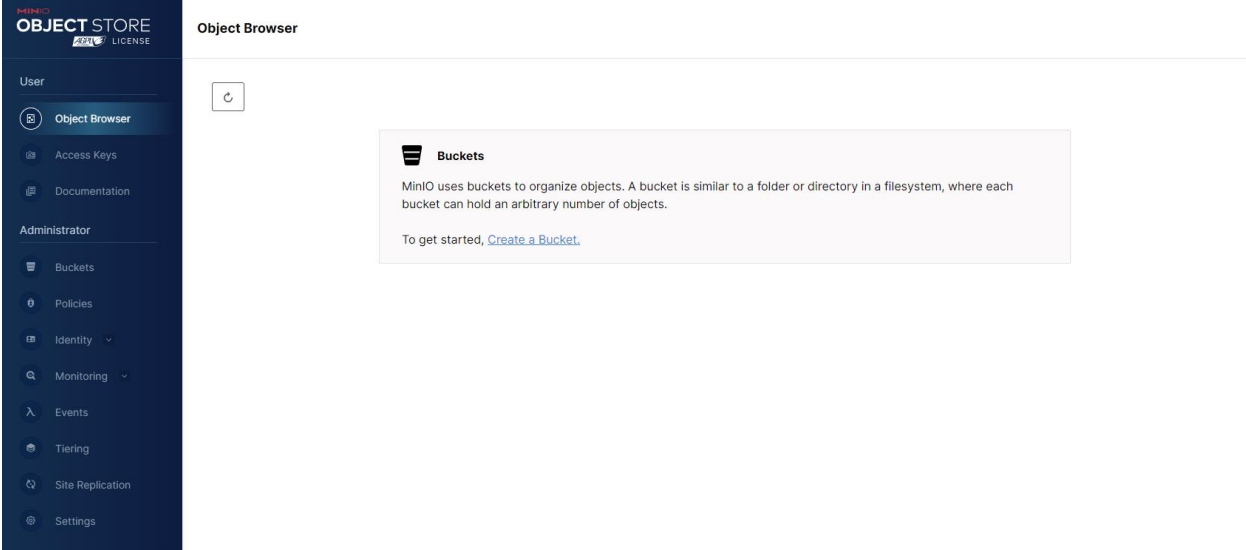

Рисунок 22 Страница создания бакета

На следующей странице ввести в BucketName значение «intry», включить версионность и нажать «Create bucket».

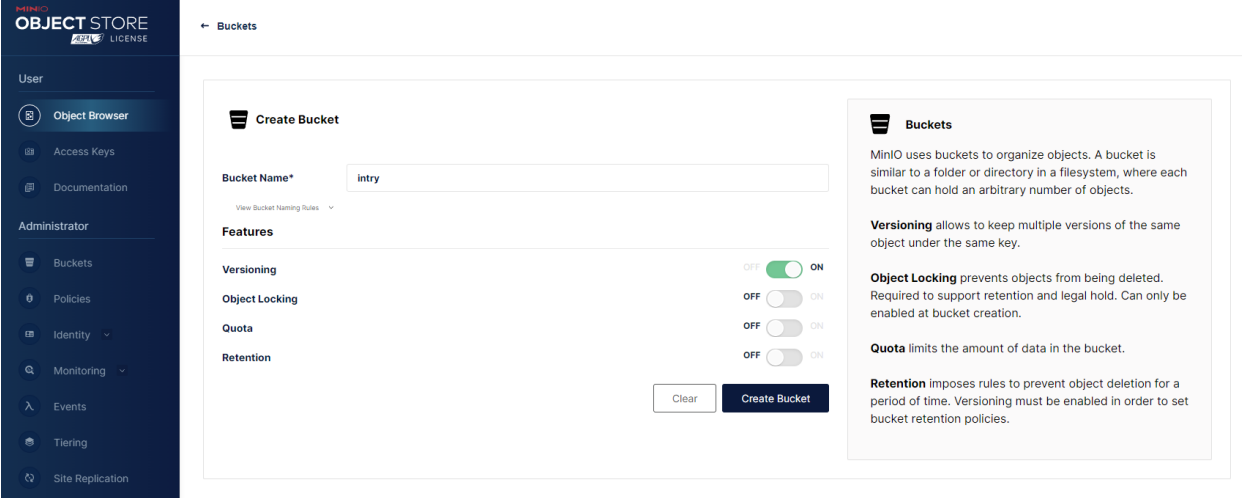

#### Рисунок 23 Страница созданного бакета

#### 7.3.2 Создание ключей доступа

Приложение API подключается к MinIO по 9000 порту с использованием access\_key\_id и secret\_access\_key, что является типичными подключением к s3совместимогу хранилищу.

Ключ доступа можно создать глобально либо привязанными к конкретному пользователю. Мы рекомендуем создать «системного пользователя», выдать ему права и затем сгенерировать ключ.

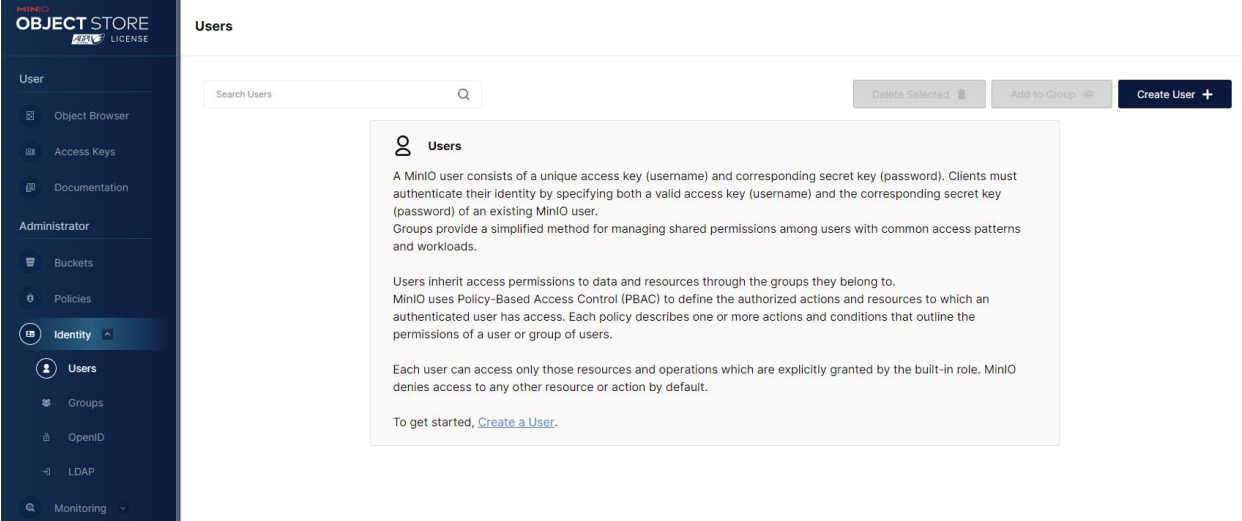

Рисунок 24 Страница списка пользователей

На странице создания пользователя указать User Name (имя), Password (пароль) и отметить права readwrite.

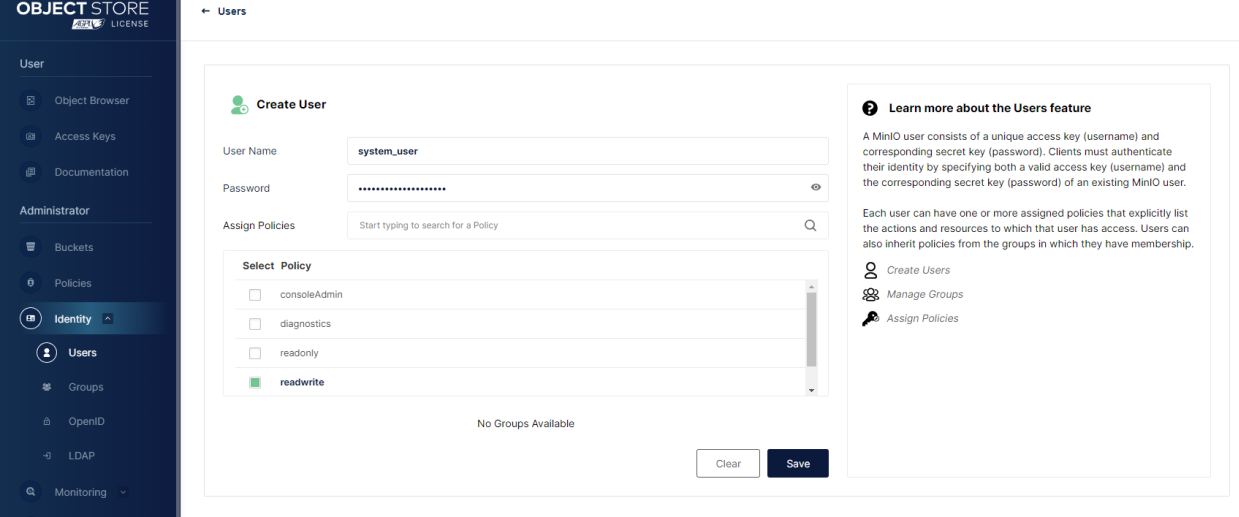

Рисунок 25 Страница создания пользователя

После создания пользователя необходимо в него перейти и выбрать Service Accounts. На данной странице нажать Create Access Key.

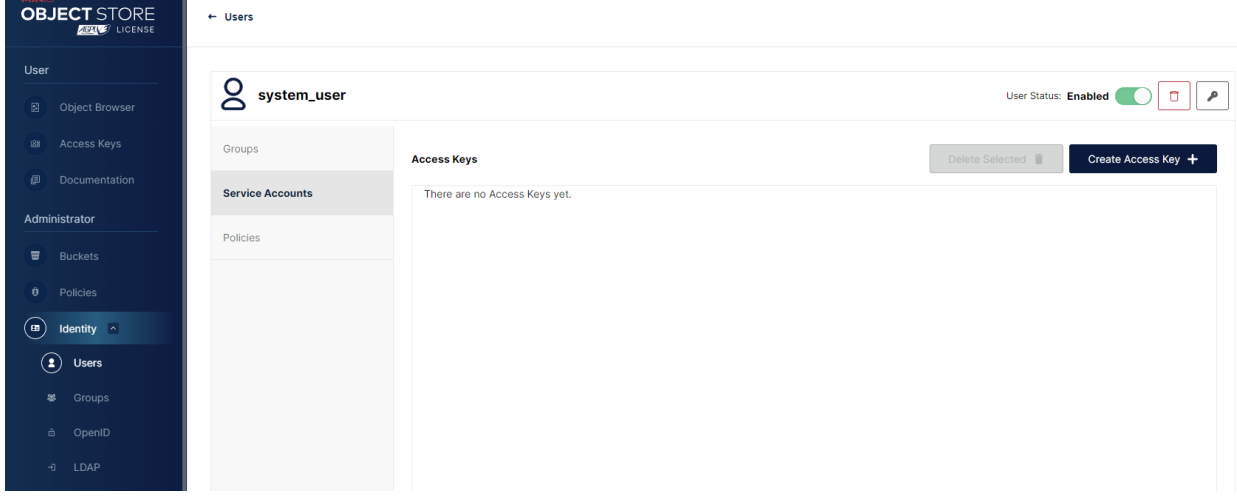

Рисунок 26 Страница списка ключей доступа для пользователя

Ключ и секрет сгенерируются автоматически. Их необходимо будет записать, т. к. секрет после создания посмотреть невозможно.

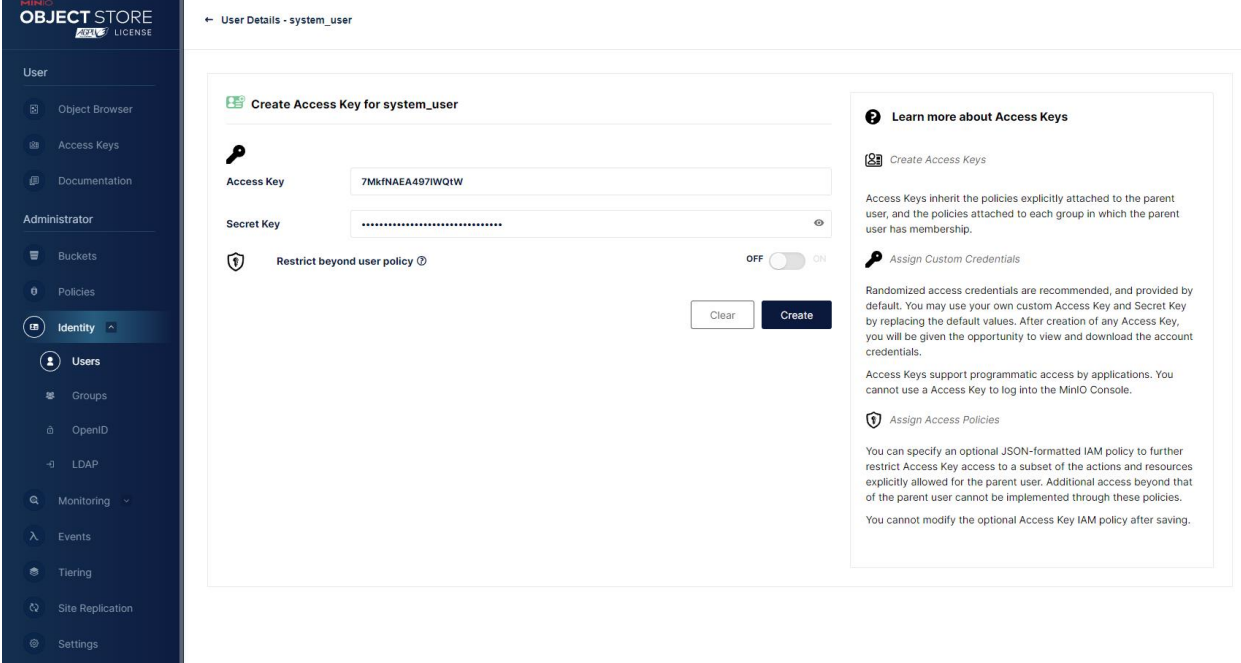

Рисунок 27 Страница создания ключа доступа

В дальнейшем можно просматривать и администрировать файлы через данный интерфейс.

| MINIO<br><b>OBJECT STORE</b><br><b>ARAIWED</b> LICENSE | ← Object Browser                                                                      | Start typing to filter objects in the bucket | $\hbox{\footnotesize Q}$       | బ్లి                          |
|--------------------------------------------------------|---------------------------------------------------------------------------------------|----------------------------------------------|--------------------------------|-------------------------------|
| User                                                   | intry<br>Ξ                                                                            |                                              |                                |                               |
| $\circledcirc$<br><b>Object Browser</b>                | Created on: Mon, May 08 2023 21:48:03 (GMT+3) Access: PRIVATE 145.7 MiB - 118 Objects |                                              | Rewind +9                      | Refresh <b>Č</b><br>Upload LL |
| <b>Access Keys</b><br>81                               | $\langle$<br>intry                                                                    |                                              | Show deleted objects<br>$\Box$ | Create new path ://           |
| Documentation<br>$\qquad \qquad \blacksquare$          | $\Box$<br>$-$ Name                                                                    | <b>Last Modified</b>                         |                                | <b>Size</b>                   |
| Administrator                                          | $\Box$<br>awardlcon                                                                   |                                              |                                | $\sim$                        |
| $\equiv$<br><b>Buckets</b>                             | $\Box$<br>commentAttachment                                                           |                                              |                                | $\sim$                        |
| Policies                                               | $\Box$<br>commentMediaAttachment                                                      |                                              |                                | $\sim$                        |
| $\hat{\mathbf{\theta}}$                                | $\Box$<br><sup>n</sup> file                                                           |                                              |                                | $\,$                          |
| B Identity v                                           | $\Box$<br>gallery                                                                     |                                              |                                | $\sim$                        |
| Monitoring v<br>Q                                      | $\Box$<br>groupPhoto                                                                  |                                              |                                | $\sim$                        |
| $\lambda$<br>Events                                    | $\Box$<br>ideaAttachment                                                              |                                              |                                | $\sim$                        |
| <b><sup>6</sup></b> Tiering                            | mediaAttachment<br>n                                                                  |                                              |                                | $\overline{\phantom{a}}$      |
|                                                        | $\Box$<br>uploadFile                                                                  |                                              |                                | $\sim$                        |
| $\infty$<br>Site Replication                           | n<br>userPhoto                                                                        |                                              |                                | $\sim$                        |
| $\circ$<br>Settings                                    |                                                                                       |                                              |                                |                               |
| Subscription                                           |                                                                                       |                                              |                                |                               |
| $\circledcirc$<br>License ·                            |                                                                                       |                                              |                                |                               |

Рисунок 28 Проводник по данным в бакете